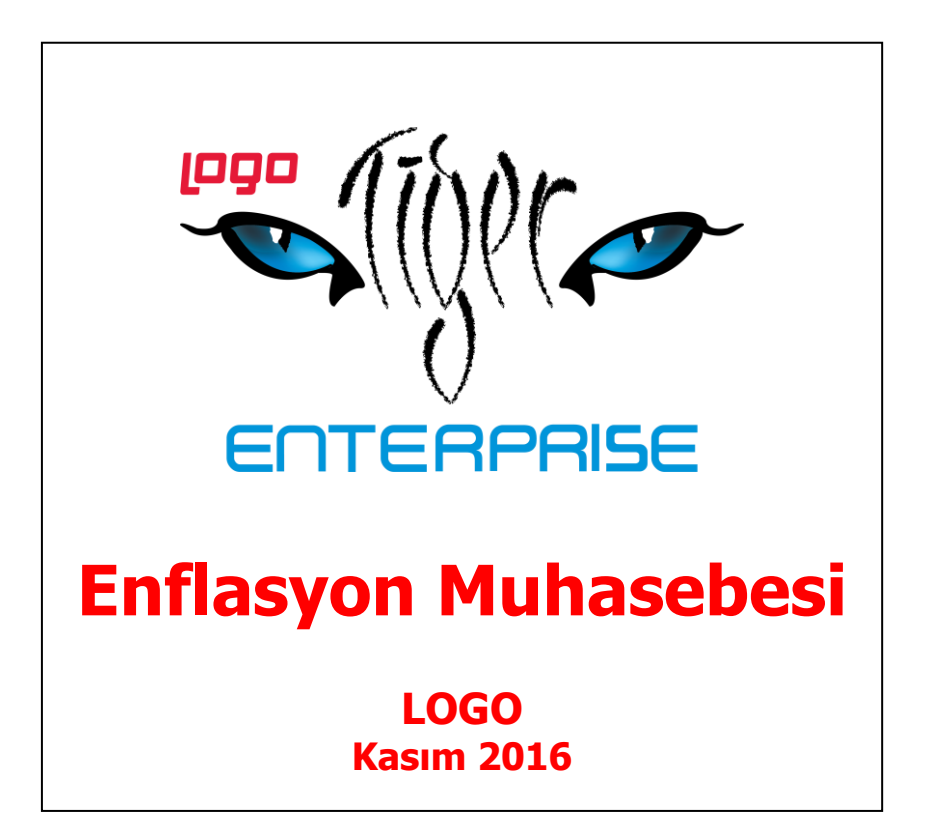

# İçindekiler

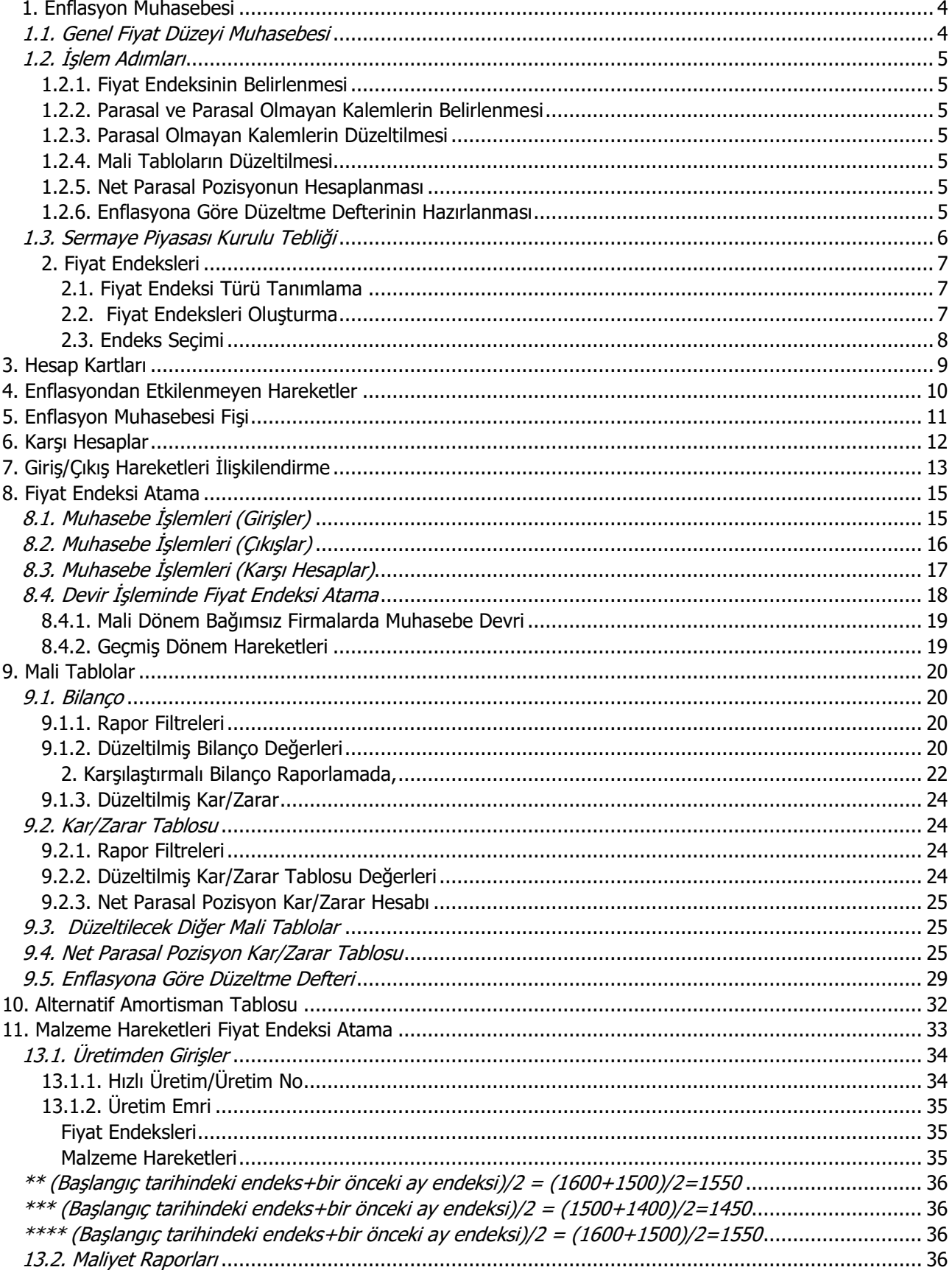

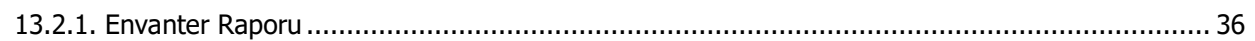

## <span id="page-3-0"></span>**1. Enflasyon Muhasebesi**

Mali tablolar, muhasebe hareketlerinin raporlanması ve rapor sonuçlarının yorumlanması işlevini yerine getiren ve bu anlamda ilgililere doğru bilgileri verecek şekilde düzenlenme zorunluluğu olan tablolardır.

Mevcut muhasebe uygulamaları, genellikle işlemin gerçekleştiği tarihteki parasal değerler üzerinden yapılmaktadır. Mali tablolar ise tarihi işlem değerleriyle hazırlanmış hesaplar üzerinden düzenlenmektedir. Ancak fiyat hareketlerinin istikrarlı olmadığı dönemlerde, fiyat hareketlerini dikkate almadan tarihi verilere göre düzenlenen mali tabloların işlevlerini yerine getiremeyeceği açıktır. Fiyat hareketleri dikkate alınmadığında, faaliyet sonuçları olduğundan fazla/az gözükebilmekte, sonuçların alıcılarını yanlış bilgilendirebilmektedir. Örneğin fiyat hareketlerinin oldukça değişkenlik gösterdiği bir ekonomi ortamında 20 TL'ye alınan bir mal, belirli bir zaman sonunda 30 TL'ye satıldığında tarihi veriler bize 10 TL kar edildiğini söylemektedir. Ancak malın satıldığı tarihte, paranın satınalma gücünde meydana gelen değişiklikten dolayı, alım değeri 25 TL'ye çıkmışsa gerçek kar 10 TL değil, 5 TL (30-25) olacaktır. Fiyatlar yükseldikçe paranın satınalma gücü düşer.

Enflasyon muhasebesi, fiyat hareketlerindeki değişiklikleri göz önünde bulundurarak bu değişikliklerin mali tablolara yansıtılması yani başka bir deyişle "düzeltilmesini" sağlar. Başka bir deyişle enflasyon muhasebesi, tüm hareketlerin, yerel para biriminin raporun alındığı tarihteki satınalma gücüne göre değerlenmesidir.

Düzeltilme işlemine yönelik çeşitli yöntemler geliştirilmiştir. Bununla birlikte düzeltmelerin Sermaye Piyasası Kurulu tarafından belirlenmiş ilke ve kurallara göre yapılması gerekmektedir. SPK, fiyat hareketlerinin yarattığı değişikliklerin mali tablolara olan etkisini, genel fiyat endeksleri yardımıyla gidermeyi öngören "GENEL FİYAT DÜZEYİ MUHASEBESİ" yöntemini benimsemiştir.

## <span id="page-3-1"></span>**1.1. Genel Fiyat Düzeyi Muhasebesi**

Genel Fiyat Düzeyi Muhasebesi, tarihi değerlere göre tutulan geleneksel muhasebesinin terk edilmesini gerektirmez. Aksine klasik muhasebeye göre düzeltme işlemi yapar. Getirdiği farklılık ise bakiyeleri tarihi değerleri ile değil, bugünkü para birimi ile ifade etmesidir.

Amaç, herhangi bir dönem sonunda tüm hareketleri aynı satınalma gücü cinsinden ifade ederek karşılaştırmayı sağlamaktır. Bir başka deyişle, farklı dönemlerdeki TL' yi, dönem sonundaki TL'nin satınalma gücüne indirgemek amacıyla karşılaştırılabilirliği sağlamaktır. Farklı tarihlerdeki paranın satınalma gücünün herhangi bir dönemdeki satınalma gücüne indirgenmesi için ise genel fiyat düzeyindeki değişiklikleri ifade eden endeksler kullanılmaktadır. Bilanço günündeki fiyat endeksi rakamının, düzeltmeye konu işlemin gerçekleştiği tarihteki fiyat endeksi rakamına bölünmesi suretiyle elde edilen katsayıyı (düzeltme katsayısı) işlemin tarihi tutarıyla çarpıldığında elde edilen sonuç, ilgili işlemin bilanço günündeki para biriminden ifade edilmiş değeri olacaktır.

Örneğin 2001 Ocak ayında 10,000 TL'ye alınan bir malın 2001 Aralık ayındaki para birimi ile ifadesi için veriler aşağıdaki gibi iken;

2001 Ocak TEFE = 2686,80 2001 Aralık TEFE = 4951,70

Düzetme katsayısı = 4951,70 / 2686,80 = 1,84 Düzeltilmiş tutar = 10,000 \* 1,84 = 18,400 TL

bulunur.

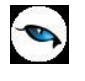

## <span id="page-4-0"></span>**1.2. İşlem Adımları**

Genel Fiyat Düzeyi Muhasebesine göre enflasyon muhasebesi kısaca şu işlem adımlarından oluşur:

## <span id="page-4-1"></span>**1.2.1. Fiyat Endeksinin Belirlenmesi**

Seçilecek indeks, paranın değerindeki düşüşü en iyi yansıtacak indeks olmalıdır. SPK, Devlet İstatistik Enstitüsü tarafından Türkiye için hesaplanan DİE- Toptan Eşya Fiyatları Genel Endeksini önermektedir. Bununla birlikte kullanılabilecek diğer indeksler, DİE- Tüketici Fiyat Endeksi, İTO- Toptan Eşya Fiyatları Genel Endeksi, İTO- Tüketici Fiyat Endeksi vs. dir.

## <span id="page-4-2"></span>**1.2.2. Parasal ve Parasal Olmayan Kalemlerin Belirlenmesi**

Parasal kalemler, para değerindeki değişmeler karşısında nominal değerlerini koruyan ancak satın alma güçleri değişen kalemlerdir. Parasal kalemlerin düzeltilmesine gerek yoktur çünkü bu kalemler zaten elde mevcut olan parayı belirtirler. Örneğin fiyat hareketleri ne olursa olsun kasadaki 100,000 TL, bir yıl sonunda yine 100,000 TL olacaktır.

Parasal olmayan kalemler, para değerindeki değişmeler karşısında nominal değerleri değişen ancak satınalma güçlerinde değişiklik olmayan kalemlerdir. Örneğin dönem başında 100,000 TL' ye alınan 10 adet mal, dönem sonunda yine 10 adet mal fiyatına karşılık gelecektir ancak dönem sonunda 1 malın fiyatı 1500 TL'ye çıktıysa 10 adet malın dönem sonu fiyat 15,000 TL olacaktır.

SPK, parasal ve parasal olmayan kalemleri ilgili tebliğde açıklamıştır.

## <span id="page-4-3"></span>**1.2.3. Parasal Olmayan Kalemlerin Düzeltilmesi**

Parasal olmayan kalemlerin hesap hareketleri, düzeltme katsayıları yardımıyla düzeltilir. Her bir hareket için düzeltme katsayısı, dönem sonu endeksinin hareket endeksine bölünmesi ile bulunur.

## <span id="page-4-4"></span>**1.2.4. Mali Tabloların Düzeltilmesi**

Mali tablolarda yer alan kalemlerin tarihi değerleri karşılığı olarak düzeltilmiş değerleri listelenir.

#### <span id="page-4-5"></span>**1.2.5. Net Parasal Pozisyonun Hesaplanması**

Net parasal pozisyon, parasal aktif ile parasal pasifler arasındaki farktır. Bu fark, belirli bir dönem boyunca parasal değerleri elde bulundurmaktan kaynaklanan kayıp/kazancı verir. Net parasal pozisyon karı/zararı, enflasyondan kaynaklanan kazanç/kayıp demektir.

SPK, net parasal pozisyonun hesaplanması ile ilgili tabloyu detaylarıyla tebliğde sunmuştur.

#### <span id="page-4-6"></span>**1.2.6. Enflasyona Göre Düzeltme Defterinin Hazırlanması**

Genel Fiyat Düzeyi Muhasebesine göre yapılacak düzeltmeler, SPK tebliğinde belirtildiği üzere, muhasebe dışı tutulacak ve yasal defter ve belgelere yansımayacaktır. Ancak SPK, ilgililerin düzeltmeleri yasal defterlere yansıtmasalar bile "enflasyona göre düzeltme defteri"ne kayıt yapmalarını zorunlu tutmuştur.

SPK tebliğde,

- 1.İşletmenin ünvanı,
- 2.Düzeltme işlemlerinin hangi yıla ait olduğu,
- 3.Düzeltme işlemine tabi tutulacak kalemlerin tarihi değerleri,
- 4.Düzeltme işleminde kullanılacak endekslerin değeri ve düzeltme katsayıları,
- 5.Düzeltme işleminde kullanılan varsayımlar,

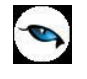

- 6.Düzeltme işleminde kullanılan değişkenlerin hesaplanmasına ilişkin veriler (stok devir hızı gibi),
- 7.Düzeltme katsayılarının tespit edilmesine yönelik olarak varlıkların yaşlandırılmalarına ilişkin veriler,
- 8.Stokların ve diğer varlıkların ayrıntılı dökümleri,M
- 9.Muhasebe belge ve kayıtlarındaki verilerden düzeltme işlemine tabi tutulmuş mali tablo verilerine ulaşmada kullanılan diğer bilgi ve belgeler,
- 10. İştirak ve bağlı ortaklıkların mali tablo ve raporlarının defterde yer almasını öngörmüştür.

## <span id="page-5-0"></span>**1.3. Sermaye Piyasası Kurulu Tebliği**

Aşağıda Sermaye Piyasası Kurulu tarafından, Sermaye Piyasası kanunun 16 ve 22. maddelerine dayanarak hazırlanmış tebliğ verilmiştir. Tebliğ enflasyonist ortamlarda yapılacak düzeltme işlemleri, işlem adımları, istisnai durumlar ve çözümlerine ilişkin detaylı bilgiyi bünyesinde barındırmaktadır. Logo Uygulaması Unity2 Enflasyon Muhasebesi çözümü de, tebliği esas kabul etmektedir.

Sermaye Piyasası Kurulu tarafından hazırlanan tebliğden hareketle Logo Uygulaması Enflasyon Muhasebesi Çözümü için yapılacak ek ve güncellemeler aşağıda detaylı olarak açıklanmaktadır:

## <span id="page-6-0"></span>**2. Fiyat Endeksleri**

## <span id="page-6-1"></span>**2.1. Fiyat Endeksi Türü Tanımlama**

Fiyat Endeksleri firma bağımsız olup Sistem İşletmeni/Kuruluş Bilgileri/Fiyat Endeks Türleri menüsü ile ulaşılan pencerede tanımlanır.

Türü bilgisi, ilgili endeksin veri aktarımı vasıtasıyla internetten aktarılan bilgilerine ulaşma esnasında yararlanılacak bir bilgidir. Önceden tanımı türler arasından seçim yapılabilir. Türler;

- 1. DİE TEFE
- 2. DİE TÜFE
- 3. İTO
- 4. Diğer

alternatiflerinden oluşur.

Fiyat endeks türleri seçildiğinde sistemde öndeğer olarak tanımlı türler listelenir.

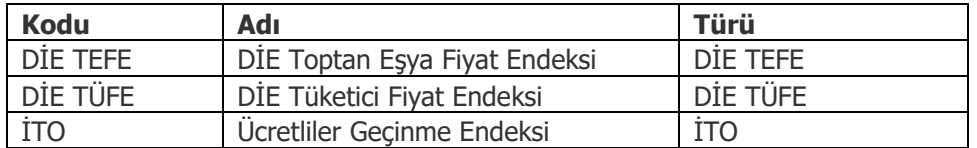

Farklı indeksler aynı türü kullanabilir.

## <span id="page-6-2"></span>**2.2. Fiyat Endeksleri Oluşturma**

Sistemde tanımlı fiyat endeksleri için yıllara ve aylara göre değer girişi/aktarımı yapılabilmesini sağlayan "Fiyat Endeksleri" seçeneği Sistem İşletmeni/Kuruluş Bilgileri/Fiyat Endeksleri menüsü altında yer alır.

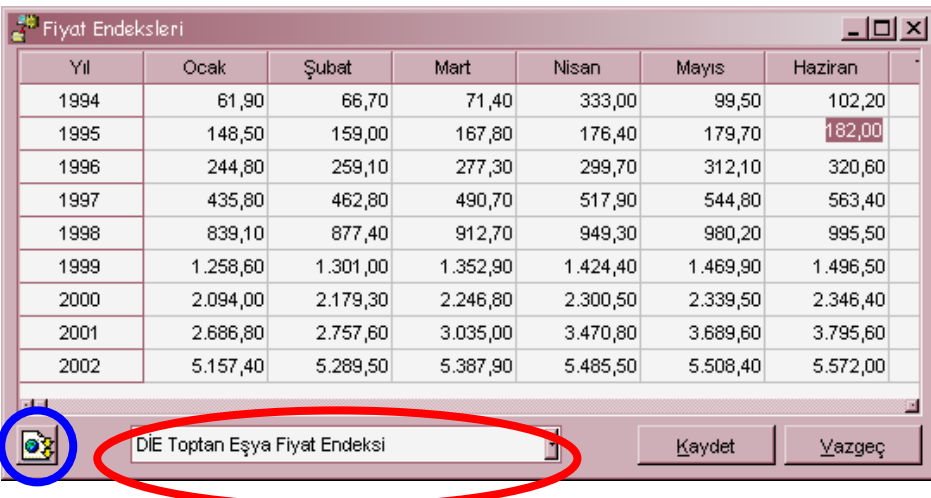

Her endeks için ayrı ulaşılabilen sayfalarda veri girişi/aktarımı yapılır.

Endeks türüne göre veri girişinin sağlanabilmesi için kırmızı daire içinde gösterilmiş alandan ilgili endeks seçilmelidir. Sistem İşletmenine her girişte sistem, endeks türleri ve değerleri tablolarının oluşturulup oluşturulmadığını kontrol eder, oluşturulmamışsa internetten veri aktarımı vasıtasıyla bir dosyaya aktarılmış

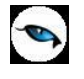

olan endeks değerleri için kayıt oluşturulur. Kullanıcı ilgili kayıtlar üstünde istediği değişiklikleri yapabileceği gibi, "mavi daire" içinde gösterilmiş olan "güncelleme" butonu ile veri aktarım dosyasına sonradan aktarılmış endeks değerlerinin programa aktarılmasını sağlayabilir.

Pencereler arası geçişlerde ilgili pencerede yapılan değişikliğin kaydedilip kaydedilmeyeceği kullanıcıya sorulur, kullanıcı onay verirse değişiklikler veri tabanına yazılır, aksi takdirde silinir.

## <span id="page-7-0"></span>**2.3. Endeks Seçimi**

Sistem İşletmeninde tanımlanmış ve değerleri belirlenmiş endekslerden hangisinin enflasyon muhasebesi işlemlerinde kullanılacağı Ticari Sistem Yönetimi/Genel Muhasebe Parametreleri altından ulaşılan "Enflasyon Muhasebesinde Kullanılacak Endeks" parametresi yardımıyla belirtilir. Parametre değeri, sistemde tanımlı endekslerden biri seçilerek yapılır.

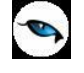

## <span id="page-8-0"></span>**3. Hesap Kartları**

Enflasyon muhasebesi işlemlerinde kullanılmak üzere hesap kartları içine Hesap Tipi alanı yer alır.

Hesap karakteristiği aşağıdaki seçeneklerden oluşur:

- 1. Parasal
- 2. Parasal Olmayan (Borç)
- 3. Parasal Olmayan (Alacak)

Bir hesabın parasal olması, nakit olarak tutulduğu ya da nakit olarak tahsil edilecek/ödenecek bir değer olduğu anlamına gelir. Parasal değerler dışında kalan ve işletmenin bilançosunda yer alan diğer tüm değerler parasal olmayan değerlerdir.

Firma dosyaları oluşturma esnasında oluşturulan standart hesap planına uygun olarak hesap karakterleri öndeğer getirilir.

## <span id="page-9-0"></span>**4. Enflasyondan Etkilenmeyen Hareketler**

Mali tabloların enflasyon muhasebesine göre düzeltilmiş değerlerinin dökümünün alınması işleminde kullanıcı bazı muhasebe hesaplarına ilişkin hareketlerin düzeltme işlemine katılmasını istemeyebilir. Örneğin maddi duran varlıkların yeniden değerleme tutarları enflasyon muhasebesi kapsamında düzeltme işlemine tabi tutulmaz. Benzer şekilde borsa değerine göre değerlenmiş menkul kıymetler düzeltme işlemlerine tabi tutulmaz. Bunlar ve benzeri kısıtları göz önünde bulundurarak enflasyon muhasebesi işlemlerine katılmayacak hareketler belirtebilir. Bunun için muhasebe fişleri satırlarına Enflasyon Dışı kolonunda seçim yapılır.

Enflasyon Dışı bilgisi öndeğer hayır gelir.

Bazı hareketler için fiyat endeksi atamanın otomatik yapılmasını gerekmeyebilir. Bunun için muhasebe fişleri satırlarında Hesaplama Dışı kolonunda seçim yapılır. Hesaplama dışı öndeğeri "Hayır"dır.

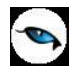

## <span id="page-10-0"></span>**5. Enflasyon Muhasebesi Fişi**

Muhasebe fiş türlerine, hesap toplamlarını etkilemeyen ancak enflasyon muhasebesi tarafından dikkate alınan "Enflasyon Muhasebesi" isimli bir fiş türü eklenmiştir.

Fiş formu, özel fiş formundadır.

Düzeltme fişi "Hesap Dışı" parametresinin tüm satırlar için öndeğeri "Evet" dir.

<span id="page-11-0"></span>**6. Karşı Hesaplar**

Daha önce de aktarıldığı gibi, enflasyon muhasebesinde düzeltme işlemi endeksler yardımıyla yapılır. Endeks hesaplamasında giriş hareketleri için hareket tarihindeki (ayındaki) ve hareket ayından önceki aydaki endeks bilgisinden yararlanılır. Çıkış hareketleri ise giriş hareketleri ile ilişkilendirilir ve harekete ilişkili olduğu aylardaki fiyat endeksinin ağırlıklı ortalaması atanır. Ancak bazı giriş hareketlerinin endeksi, hareket ayının endeksinden bağımsız hesaplanır. Çünkü düzeltmenin hareket tarihine göre yapılması anlamlı olmayacaktır.

Örneğin amortismanların ayrıldığı tarihe göre düzeltilmesi değil, ait olduğu duran varlığın aktife giriş tarihine göre düzeltilmesi gerekmektedir. Bunun anlamı, amortismanların düzeltilmiş duran varlık değeri üzerinden yeniden ayrılmasıdır.

"Amortismanlar ve itfa payları, aktiflerin düzeltilmiş değerleri üzerinden hesaplanır. Amortisman ve itfa paylarının ilgili hesaplara dağıtımında, bu şekilde bulunan tutar dikkate alınır. Bunun sonucunda, amortisman ve tükenme payları gelir tablosunda ayrıca düzeltme işlemine tabi tutulmaz." (SPK Tebliğ, Madde 14)

Benzer bir uygulama satılan malın maliyeti ile ilgili hareketlerin düzeltilmesi için de geçerlidir. SMM hesabı ile ilgili herhangi bir giriş hareketi, giriş hareketinin (satışın) olduğu tarihe göre değil, ilgili stok hesabının stoka giriş tarihine göre düzeltilmelidir.

"Satışların maliyeti, stokların ve diğer maliyet unsurlarının düzeltilmiş tutarlarının dikkate alınması suretiyle yeniden hesaplanır." (SPK Tebliğ, Madde 15)

Bu ilişki "parasal olmayan" ve kendine ait alt hesabı olmayan muhasebe hesapları üzerinde sağ fare düğmesi menüsündeki "karşı hesaplar" menü seçeneği ile sağlanır.

Karşı hesaplar penceresinde aşağıdaki bilgiler belirtilir:

- 1. Hesap Kodu
- 2. Hesap Açıklaması
- 3. Hareket Tipi: Borç/Alacak (İlgili hesabın giriş hareketinin, seçilen karşı hesabın hangi hareketiyle ilişkilendirileceğini gösterir.)

Başka bir muhasebe hesabı ile ilişkilendirilmiş hesap tekrar seçilemez.

## <span id="page-12-0"></span>**7. Giriş/Çıkış Hareketleri İlişkilendirme**

Giriş Çıkış Hareketleri İlişkilendirme işleminin amacı Parasal Olmayan Muhasebe Hesaplarının Muhasebe Çıkış Hareketlerini FIFO yöntemine göre Muhasebe Giriş hareketleri ile ilişkilendirmektir. Böylelikle herhangi bir parasal olmayan değer çıkışının hangi dönemdeki girişten kaynakladığı tahmininde bulunulmaktadır. (Tutar eşleştirme)

Giriş Çıkış Hareketleri İlişkilendirme Genel Muhasebe program bölümünde İşlemler menüsü altında yer alan Giriş Çıkış Hareketleri İlişkilendirme seçeneği ile kaydedilir.

Enflasyon Muhasebesi, Genel Fiyat Düzeyi Muhasebesi uygulayarak ilgili mali tabloların belli bir tarihteki aynı satınalma gücü ile ifade edilmesini sağlamaktadır. Buna göre Genel Fiyat Düzeyi Muhasebesinde, genel bir fiyat endeksi yardımıyla, mali tablolarda farklı satınalma gücüyle yer alan değerlerin, belli bir tarihteki satınalma gücü ile ifade edilmesi yöntemin esasını oluşturmaktadır. Böylece mali tabloların homojenliği sağlandığı gibi, sermayenin satınalma gücü cinsinden korunması ve parasal değerleri elde bulundurmaktan dolayı oryaya çıkan kayıp ve kazançların mali tablolarda yer alması da mümkün olmaktadır.

Genel Fiyat Düzeyi Muhasebesine göre, parasal değerler; bilanço tarihinde cari para değeri ile ifade edildiklerinden tekrar düzeltilmezler. Ancak parasal olmayan değerlerin düzeltilmesi yani belli bir düzeltme katsayısı ile çarpılarak düzeltilmiş değerinin bulunması gerekir.

Düzeltme katsayısı = Dönem sonu Endeks/Kalemin İşletmeye Girdiği Tarihteki Endeks

Bu formüle uygun olarak parasal olmayan değerler için işletmeye girdiği tarihlerdeki endeks kullanılarak düzeltme katsayısı kullanılabilir. Ancak ilgili parasal olmayan değere ait çıkış hareketleri için hangi endeks kullanılmalıdır? Çıkış işleminin gerçekleştiği tarihteki endeksin kullanılması hatalı bir yaklaşım olacaktır. Zira Ocak ayında işletmeye girmiş bir değerin Aralık ayındaki çıkışı için Aralık ayındaki endeksin kullanılması sonucu düzeltme sonuçları hatalı olacaktır. Bunun için Unity2 FIFO yöntemini benimsemiştir. Parasal olmayan bir muhasebe hesabının çıkış hareketleri FIFO yöntemine göre kendinden önceki giriş hareketleri ile ilişkilendirilecektir.

Buna göre işlem belirli bir tarih aralığı için çalışır. Bu tarih aralığının belirlenmesi amacıyla şu filtrelere bilgi girişi yapılmalıdır:

- 1. Başlangıç Ayı: Firma çalışma başlangıç ayından itibaren 12 ay listelenir. İlgili ay seçilir.
- 2. Bitiş Ayı: Firma çalışma başlangıç ayından itibaren 12 ay listelenir. İlgili ay seçilir.
- 3. Mali Dönem: İçinde bulunan yıl öndeğer gelir, doğrudan bilgi girişi yapılabilir.

Bu filtrelere göre belirlenen aralıkta giriş/çıkış hareketleri belirlenerek işlem gerçekleştirilir. İşlemin başlangıç ayının hangi gününden bitiş ayının hangi güne olduğu bilgisi çalışma dönemi başlangıç günü ve bitiş günü dikkate alınarak saptanır. Örneğin çalışma dönemi "01.01.2002-31.12.2006" ise başlangıç ayının 1'inden bitiş ayının 31'ine kadar olan aralıkta işlem gerçekleştirilir. Eğer çalışma dönemi 15.07.2002'de başlamış olsaydı işlem başlangıç ayının 15'inden itibaren gerçekleştirilirdi.

Hesap karakteristiği "Parasal Olmayan (Borç)" olanlar için giriş hareketleri, ilgili hesaba borç yazan hareketler, çıkış ise alacak yazan hareketlerdir. Benzer şekilde, hesap karakteristiği "Parasal Olmayan (Alacak)" olanlar için giriş hareketleri, ilgili hesaba alacak yazan hareketler, çıkış ise borç yazan hareketlerdir.

"Enflasyon Dışı: Evet" olan hareketler eşleştirmeye dahil edilmez.

Eşleştirme sonuçları aylar itibariyle veri tabanına kaydedilir.

**Örnek:**

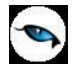

XXX hesabı, parasal olmayan (borç) tipinde bir hesap olsun;

Muhasebe Hareketleri

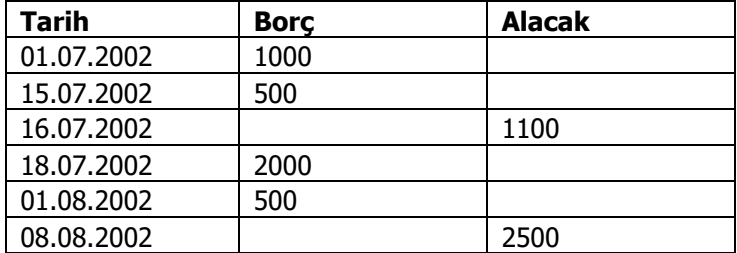

Firmanın çalışma dönemi 01.01.2002-31.12.2006 tarihleri arasında tanımlı ise ve filtreler "Temmuz-Ağustos 2002" olarak belirlenip işlem çalıştırıldığında 16.07.2002 tarihli çıkış işlemi için oluşturulacak kayıtta şu eşleştirme sonuçları yer alır:

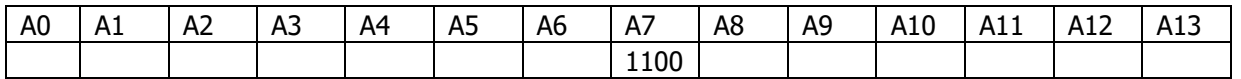

FİFO yöntemine göre eşleştirme yapıldığında görülüyor ki 1100 TL'nin 1000 TL' si 01.07.2002 tarihli giriş ile, 100 TL' si ise 15.07.2002 tarihli giriş ile eşleşebiliyor. Bu durumda temmuz ayı toplamı "1000+1000=1100" olacaktır.

08.08.2002 tarihli çıkış hareketi için oluşacak kayıtta ise şu sonuçlar yer alır:

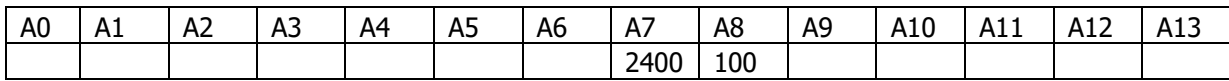

15.07.2002 tarihli 500 TL'lik girişin 100 TL' si bir önceki çıkış hareketi ile esleştirildiği için bu hareketin 400 Tl'lik kısmı, 18.07.2002 tarihli giriş hareketinin tümü (2000) ve 01.08.2002 tarihli girişin 100 TL'lık kısmı ile eşleştirme yapıldığında çıkış hareketinin tümü eşleştirilmiş olur. Bu durumda, Temmuz ayı eşleştirme rakamı "400+2000=2400", Ağustos ayının ise 100 TL olur.

Bir çıkış hareketinin tümü eşleştirilemezse, kayıt oluşturulmaz. (Kısmi eşleştirme yapılmaz) Kapanış fişleri işleme dahil edilmez.

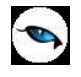

## <span id="page-14-0"></span>**8. Fiyat Endeksi Atama**

Fiyat Endeksi Atama işlemi Genel Muhasebe/İşlemler/Fiyat Endeksi Atama menüsü ile yapılır. İşlemin amacı, muhasebe giriş/çıkış hareketlerine ticari sistemde belirtilmiş fiyat endeksinin ilgili değerini atamaktır.

Açılan pencerede fiyat endeksi atanacak hareketlerin tarihi ve hangi işlemlere (giriş/çıkış) fiyat endeksi atanacağı belirtilir. İşlemler şunlardır:

- Muhasebe İşlemleri (Girişler)
- Muhasebe İşlemleri (Çıkışlar)
- Muhasebe İşlemleri (Karşı Hesap)

Tarih bilgisi ise şu filtreler yardımıyla belirlenir:

- 1. Başlangıç Ayı: Firma çalışma başlangıç ayından itibaren 12 ay listelenir. İlgili ay seçilir
- 2. Bitiş Ayı: Firma çalışma başlangıç ayından itibaren 12 ay listelenir. İlgili ay seçilir
- 3. Mali Dönem: İçinde bulunan yıl öndeğer gelir, doğrudan bilgi girişi yapılabilir.

Bu filtrelere göre belirlenen aralıkta hareket görmüş giriş/çıkış hareketleri belirlenerek işlem gerçekleştirilir. İşlemin başlangıç ayının hangi gününden bitiş ayının hangi güne olduğu bilgisi çalışma dönemi başlangıç günü ve bitiş günü dikkate alınarak saptanır.

## <span id="page-14-1"></span>**8.1. Muhasebe İşlemleri (Girişler)**

Giriş hareketleri için endeks atanması işlemi, parasal olmayan hesaplar için hesap karakteristiği türüne bağlı olarak ilgili bakiye hareketlerini, parasal hesapların ise hem borç hem de alacak bakiyesi veren tüm hareketlerine endeks atanmasıdır.

Enflasyon dışı ve hesaplama dışı olan hareketlere endeks atanmaz.

Giriş hareketlerinin fiyat endeksi bulunurken parasal olmayan hesapların giriş hareketleri (borç yada alacak) ve parasal olmayan hesapların tüm hareketleri (borç ve alacak) için hareketin içinde olduğu ay ve bir önceki ayın fiyat endeksi toplanarak ortalaması alınır.

Örneğin aşağıda listelenmiş hareketlerin giriş hareketlerine göre endeks ataması işlemi şöyle gerçekleştirilir:

100 (parasal) 150 (parasal olmayan (borç))

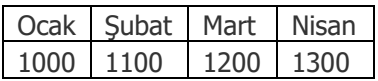

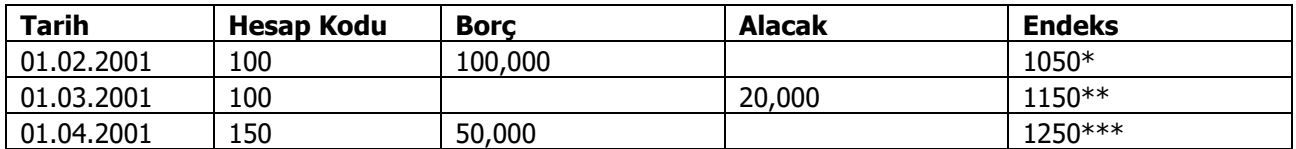

 $*$   $(1000+1100)/2 = 1050$ 

\*\*  $(1100+1200)/2 = 1150$ 

\*\*\*  $(1200+1300)/2 = 1250$ 

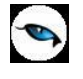

## <span id="page-15-0"></span>**8.2. Muhasebe İşlemleri (Çıkışlar)**

Çıkış hareketlerine fiyat endeksi atanırken ise ilişkili olduğu giriş hareketlerinin endekslerinin ağırlıklı ortalaması alınır.

Örneğin yukarıdaki örnekte 08.08.2002 tarihli çıkış hareketinin ilişkili olduğu giriş hareketleri aylar itibariyle şöyle idi:

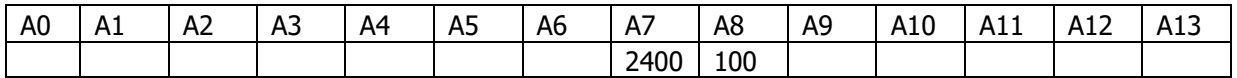

(A7: Temmuz, A8: Ağustos)

Aylara göre tanımlanmış fiyat endeksleri aşağıdaki gibi iken;

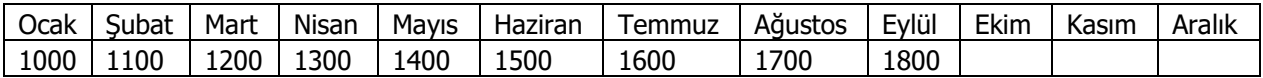

çıkış hareketi endeksi şöyle hesaplanacaktır:

F.E(Temmuz): Temmuz ayındaki giriş hareketinin endeksi F.E(Ağustos): Ağustos ayındaki giriş hareketinin endeksi

 ((1/F.E(Temmuz)\*2400) + ((1/F.E(ağustos)\*100)  $1/F.E =$  $2400 + 100$ 

Temmuz ayındaki giriş hareketinin fiyat endeksi hesaplanırken haziran ve temmuz ayındaki endeksler toplamının ortalaması alınır. Ağustos ayındaki giriş hareketinin endeksi ise temmuz ve ağustos ayları endeks toplamının ortalaması olacaktır. Öyleyse;

 $F.E(Temmuz)=(1500+1600)/2=1550$  $F.E(A\text{gustos}) = (1600+1700)/2 = 1650$ 

 $((1/1550)*2400) + ((1/1650)*100)$  $1/F.E =$  $2400 + 100$ 

F.E. = 1557,55 bulunur.

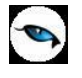

## <span id="page-16-0"></span>**8.3. Muhasebe İşlemleri (Karşı Hesaplar)**

Karşı hesabı olan bir parasal olmayan hesabın giriş ya da çıkış hareketine endeks atanabilmesi için öncelikle karşı hesapların ilk iki işlem ile giriş ve çıkış hareketlerine endeks atanması gerekmektedir. Karşı hesabı olan muhasebe hesaplarının giriş ve çıkış işlemlerine endeks atanması ise bu işlemlerin ardından yapılmalıdır. Bu nedenle karşı hesabı olan hesapların giriş/çıkış endeks ataması diğer hesapların giriş/çıkış endeks atama işleminden ayrı bir işlem ile yapılmalıdır.

Bu işlem seçildiğinde öncelikle giriş işlemlerine endeks atanır. Eğer bir parasal olmayan hesabın karşı hesapları mevcut ise ilgili hesabın giriş hareketleri ile karşı hesapların tanımlı borç/alacak hareketleri FIFO'ya göre ilişkilenir. Örneğin 621 (parasal olmayan (borç)) hesabının karşı hesapları aşağıdaki gibi belirtilmiş olsun:

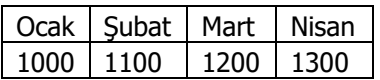

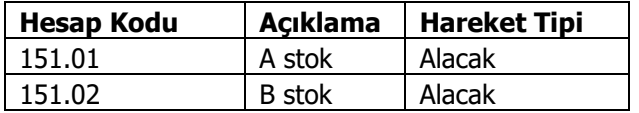

İlgili hesapların hareketleri aşağıdaki gibi iken endeks değerleri şu şekilde hesaplanır;

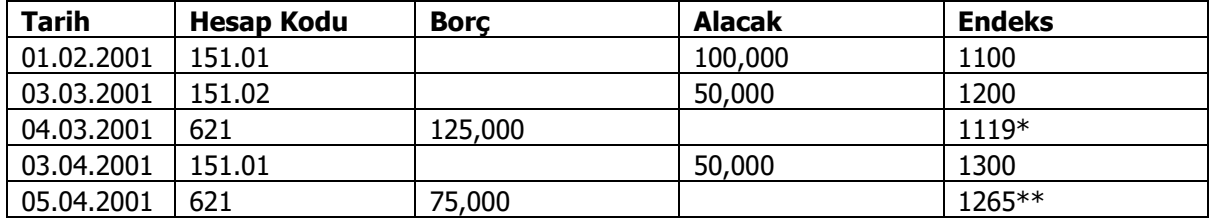

 $((1/F.E(1100)*100,000) + ((1/F.E(1200)*25,000)$ 

 $*$  1/F.E =

100,000 + 25,000

Bu formülde 1100 ve 1200 rakamlarının ilişkili hareket ayının endeksi değil, hareketlerin kendi endeksleri olduğuna dikkat edilmelidir. Bu anlamda 03.03.2001 tarihli hareketin endeks 1500 olsa idi formülde 1200 yerine1500 rakamı kullanılacak idi.

$$
* \times 1/F.E = \frac{((1/F.E(Mart)*25,000) + ((1/F.E(Nisan)*50,000) + (1/F.E(Nisan)*50,000)}{25,000 + 50,000}
$$

Tablodan da görüldüğü üzere, 04.03.2001 tarihli giriş hareketinin borç tutarını karşılayan iki hareket 01.02.2001 tarihindeki 151,01'in alacak hareketi ile 03.03.2001 tarihindeki 151,02'nin alacak hareketidir. İlk hareket ile 125,000 TL'nin 100,000 TL' si karşılanmakta, geri kalan 25,000 TL ise ikinci hareket ile karşılanmaktadır. Bu ilişki saptandıktan sonra, 621 hesabın ilgili giriş hareketine, ilişkili hareketlerin endeks ve ilişkili tutarı üzerinden ağırlıklı ortalama yöntemiyle endeks atanır.

İlgili hesapların giriş hareketlerine endeks atandıktan sonra çıkış hareketlerine endeks atanır. Çıkış hareketlerine endeks atanması ile ilgili yukarıda "muhasebe işlemleri (çıkışlar)" bölümünde anlatılan kurallar geçerlidir.

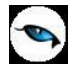

Karşı hesabı olan bir hesabın da karşı hesabı olması, o hesabın bir karşı hesabı olması durumu söz konusu olabileceğinden fiyat endeksi atama işlemine hiyerarşik bir sıralama devam edilir.

En tepeden en aşağıya doğru her bir hesabın giriş/çıkış hareketlerine endeks atanır. Böylelikle endeks atanmayan hesap hareketleri kalmaması sağlanır. Bununla birlikte karşı hesap ilişkilerinde döngüsel bir ilişki tespit edilebilir. Şöyle ki 151 hesabın karşı hesabı 150, 150 hesabın da 151 olması durumunda endeks atama işlemi yapılamaz ve kullanıcı "Döngüsel hesap ilişkileri tespit edilmiştir" şeklinde uyarılır. Hangi hesaplar arasında bu ilişkinin mevcut olduğu ise kullanıcı isteğine bağlı olarak kullanıcıya rapor edilir.

Kullanıcı atanan fiyat endekslerini muhasebe fişleri içinde satırlardan görebilir. Bunun için hareketlere "endeks" kolonu eklenmiştir. Endeks bilgisi program tarafından otomatik olarak hesaplanabileceği gibi kullanıcı tarafından da girilebilir.

Bununla birlikte açılış fişinde girilmiş endeks değerleri var ise bu değerler ezilmez. Benzer şekilde eğer bir hareketin "Hesap Dışı" parametresinin değeri "Evet" ise bu hareketin endeks bilgisi de ezilmez. Ayrıca, "Hesap Dışı: Evet" olan hareketlerle ilişkili çıkış hareketleri var ise bu hareketlerin endeksleri hesaplanırken ilgili giriş hareketin endeksi kullanılır yani ortalama endeks hesaplanmaz.

Kapanış fişleri işleme dahil edilmez.

## <span id="page-17-0"></span>**8.4. Devir İşleminde Fiyat Endeksi Atama**

Devir işlemiyle oluşan açılış fişinde, ilgili hareketlerin fiyat endeksi hesaplanarak otomatik olarak gelir. Ancak hesaplanan endeks kullanıcı tarafından değiştirilebilir. Ayrıca kullanıcı tarafından eklenen fiş ve hareketler için de indeks girişi yapılır.

Endeks hesaplamasında, parasal olmayan hesaplar için hesabın karakteri önemlidir. Hesap karakteri borç ise alacak bakiyesi veren, alacak ise borç bakiyesi veren hareketler için endeks hesaplanmaz. Hesap karakterine uygun bakiye veren hareketler için ise LIFO'ya göre tutar eşleştirmesi yapılır ve bu eşleştirme sonucu yukarıda anlatılan formüllere uygun olarak endeks atanır.

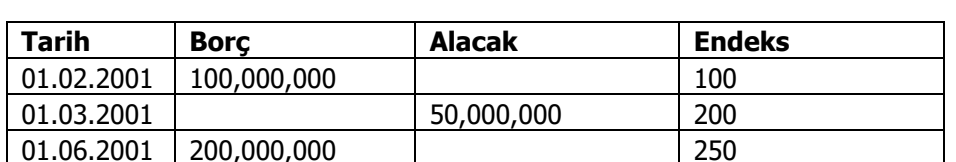

Örneğin borç karakterli bir parasal olmayan hesabın 2001 hareketleri şöyle olsun:

2002 Açılışında ilgili hesabın bakiyesi 250,000,000 (B) olacaktır. Hesap borç verdiği için ilgili açılış hareketinin endeksi şöyle hesaplanır:

En geç tarihli borç hareketi bulunur. Örneğimizde bu hareket 01.06.2001 tarihindeki 200,000,000 (B) hareketidir. Öyleyse 250,000,000 TL'nin, 200,000,000 kısmı bu hareketten gelmektedir. Geriye "250,000,000-200,000,000=50,000,000" kalmaktadır. Bir sonraki en geç tarihli harekette 01.02.2001 tarihli 100,000,000 (B) hareketidir. Geriye kalan 50,000,000 lık tutarın ise bu hareketle ilişkilendirilmesi gerektiği açıktır. Öyleyse endeks;

 $((1/100)*50,000,000) + ((1/250)*200,000,000)$ 

 $1/F.E =$ 

50,000,000 + 200,000,000

F.E. = 192,30769 bulunur.

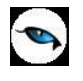

Parasal hesaplar için ise bakiyenin ne olduğu önemlidir. İlgili parasal hesap dönem sonu borç bakiyesi veriyorsa borç hareketleri, alacak bakiyesi veriyorsa alacak hareketleri tespit edilerek LIFO'ya göre tutar eşleştirmesi yapılır ve bu eşleştirme sonucu yukarıda anlatılan işlem adımlarına uygun olarak endeks atanır.

## <span id="page-18-0"></span>**8.4.1. Mali Dönem Bağımsız Firmalarda Muhasebe Devri**

Mali Dönem Bağımsız firmalarda yapılan devir işlemi sonucu oluşacak muhasebe açılış fişlerinin hareketlerine ait endeks hesaplaması, mali dönem bağımlı firmalarda gerçekleştirilen işlem adımlarıyla yapılır. Bu iki tip firmada yapılan işlemin tek farklılığı hangi dönem için işlemin yapıldığıdır. Mali dönem bağımsız firmalarda, devir işlemi firma çalışma dönemi tarihinden eski mali yıl bitiş tarihine kadar yapıldığından dolayı endeks hesaplaması da ilgili aralıktaki hareketlerden LIFO'ya göre tutar eşleştirmesi ve endeks hesaplaması esasına dayanır.

## <span id="page-18-1"></span>**8.4.2. Geçmiş Dönem Hareketleri**

Devir ile gelen ya da doğrudan eklenen bir açılış fişi içinde gerek otomatik olarak gerekse de manuel endeks hesaplanamaması durumunda kullanıcı hesap hareketini tarih bazında detaylandırabilir. Bu detay satırlar, açılış fişinde satır olarak yer alırken endeksleri de otomatik olarak hesaplanır.

Geçmiş dönem hareketleri açılış fişi içinde sağ fare düğmesi menüsünde yer alan Geçmiş Dönem Hareketleri menü seçeneği ile kaydedilir.

Tarih bazında satır girişi yapıldıktan sonra "Tamam" düğmesi tıklandığında her bir satır açılış fişi satırlarında yerini alır. Bu işlem sırasında ilgili hareketlerin tarih bilgileri verili olduğu için endeksleri otomatik olarak hesaplanır.

<span id="page-19-0"></span>**9. Mali Tablolar**

Mali tabloların enflasyon muhasebesine göre düzeltilmesi, ilgili tablolarda farklı para birimleriyle ifade edilmiş kalemlerin genel fiyat endeksleri yardımıyla aynı satın alma gücüne sahip para birimine dönüştürülmesidir. Böylelikle enflasyon nedeniyle homojenliğini yitiren tabloların öncelikle homojenliğinin sağlanması ve gerçek karın bulunması sağlanmaktadır.

İlgili mali tabloların enflasyon muhasebesine göre düzeltilebilmesi için gerekli güncellemeler ve işlem adımları açıklanmıştır.

## <span id="page-19-1"></span>**9.1. Bilanço**

Bilançonun enflasyon muhasebesine göre düzeltilmesi düzeltme işleminin hangi tarihe göre yapıldığına bağlı olarak değişir. Eğer düzeltme işlemi, bilançonun alındığı tarihte yapılıyorsa sadece parasal olmayan kalemler düzeltilir.

Ancak bilanço başka bir bilanço ile karşılaştırmalı olarak alınıyorsa yani, bilanço tarihinden başka bir tarihe göre düzeltme işlemi yapılacaksa tüm kalemler düzeltilir.

#### <span id="page-19-2"></span>**9.1.1. Rapor Filtreleri**

Bilançonun enflasyona göre düzeltilmiş değerlerinin dökümünün alınabilmesi için bilanço rapor filtrelerinde "Düzeltilmiş Değerler Basımı: Evet/Hayır" filtresi kullanılır. Filtre öndeğeri "Hayır" olacaktır.

Bu filtre satırında Evet seçiminin yapılması durumunda düzeltilmiş değerlerin dökümünün alınabilmesi için "hesaplama: yerel/dövizli" filtre satırında "yerel" seçilmelidir.

#### <span id="page-19-3"></span>**9.1.2. Düzeltilmiş Bilanço Değerleri**

Hem karşılaştırmalı hem de karşılaştırmasız bilançoda enflasyona göre düzeltilmiş değerlerin de dökümünün alınabilmesi için bilanço tasarımı güncellenmiştir:

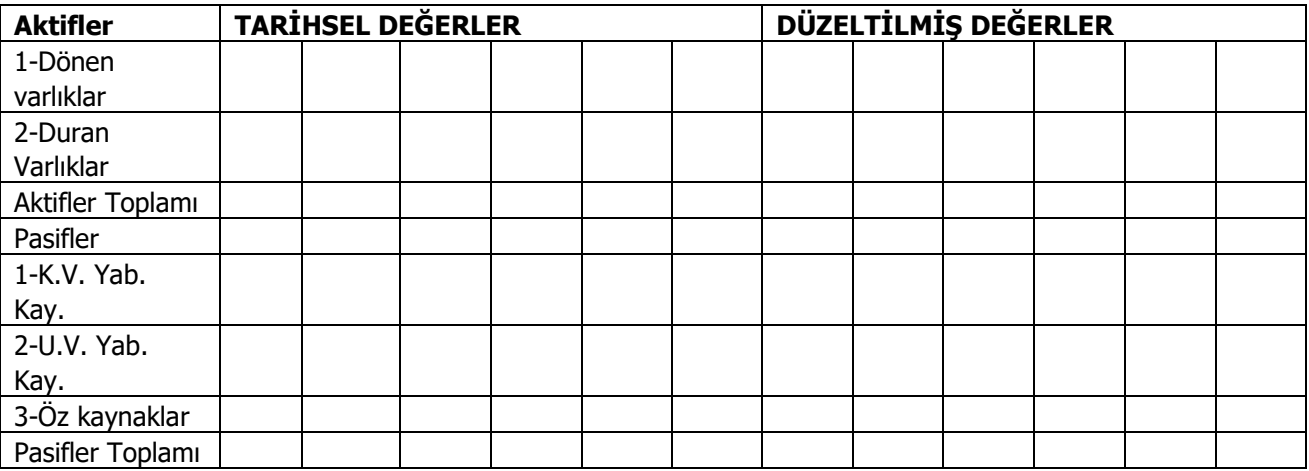

Düzeltilmiş bilanço değerlerinin alınabilmesi için, bilanço dönemine ve "Hesap Tutarı" parametresinin değerine uyan hesap hareketleri tek tek düzeltilir. Düzeltme işleminde tarihi değerler (hareket değeri) belirli bir düzeltme katsayısı ile çarpılır. Düzeltme katsayısı aşağıdaki formüle göre bulunur:

Düzeltme Katsayısı= Bilanço Bitiş Ayı İndeksi/Hareketin indeksi

Düzeltilmiş Tutar= Tarihi değer \* Düzeltme Katsayısı

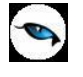

Düzeltme katsayısı yardımıyla bilanço alınırken izlenen adımlar aşağıda detaylandırılmıştır:

## **1. Dönem Bilançosu Raporlamada,**

Dönem bilançosu raporlanması, bilanço rapor filtrelerinden "dönem" filtresinin kullanılmaması ile mümkündür.

- 1.1. Parasal Olan Hesaplar: Parasal olan hesaplar, bilanço tarihinde cari değerleriyle ifade edildiğinden düzeltilme işlemine tabi tutulmazlar. Yani düzeltme katsayıları "1" dir. Dolayısıyla parasal hesapların tarihi değeri ile düzeltilmiş değeri aynı olur.
- 1.2.Parasal Olmayan Hesaplar: İlgili parasal olmayan hesabın ilgili hareketleri düzeltme katsayısı ile çarpılır. Düzeltilmiş tutarlar toplamı ilgili hesabın düzeltilmiş bakiyesini verir.

## **Örnek:**

Dönem: Ocak 2002-Aralık 2002 Başlangıç Rapor Ayı: Açılış Bitiş Rapor Ayı: Ocak 2003

#### 2002 TÜFE

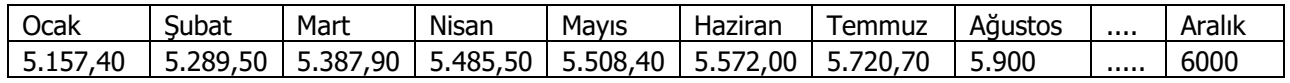

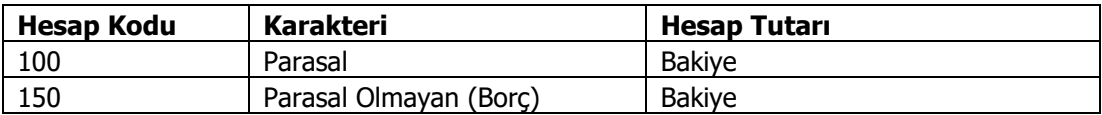

#### 100 Hesabın Hareketleri

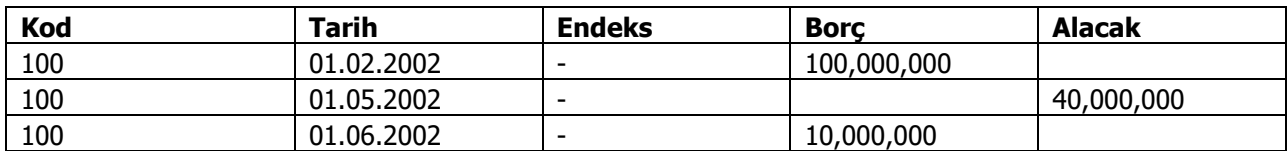

(Parasal olan hareketlere endeks atanmaz)

150 hesabın Hareketleri

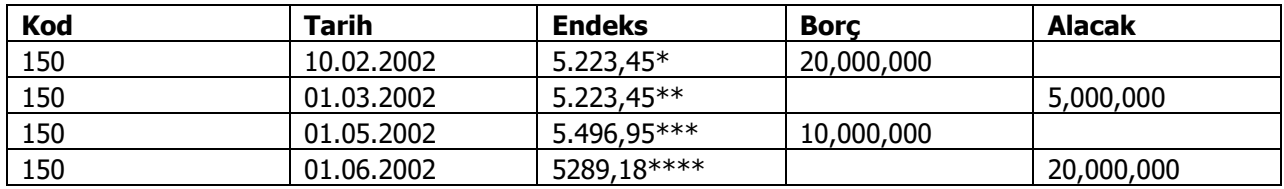

\* (5.157,40+5.289,50)/2=5.223,45

 $***$  1/Endeks = ((1/5223,45)\*5,000,000)/5,000,000

\*\*\* (5.485,50+5.508,40)/2=5.496,95

\*\*\*\*  $1/Endeks = [(1/5223,)*15,000,000) + ((1/5496,95)*5,000,000)]/20,000,000$ 

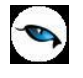

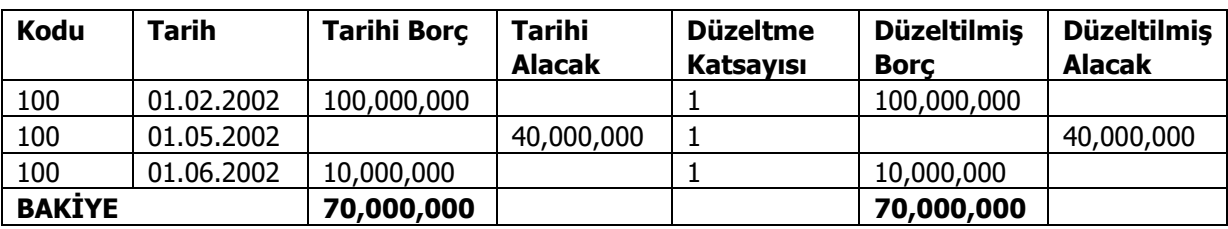

100 hesap parasal bir değer olduğundan, tarihi bakiyesi, düzeltilmiş bakiyesine eşit olacaktır.

150 hesap için ise düzeltilmiş değerleri aşağıdaki gibi hesaplanır:

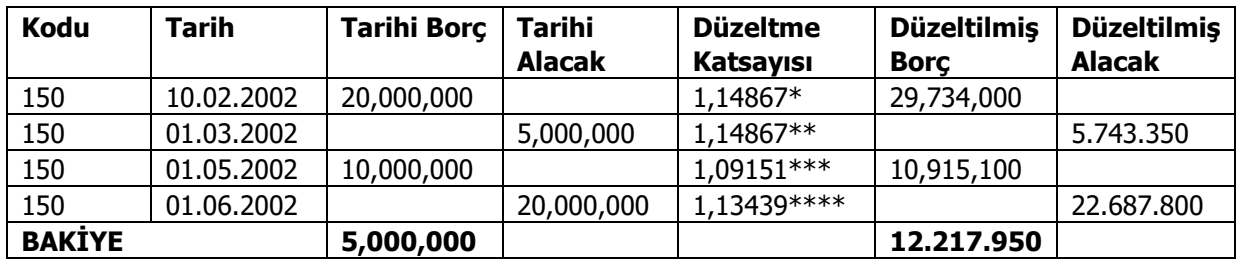

\* 6000/5.223,45 = 1,14867

 $6000/5.223,45 = 1,14867$ 

\*\*\* 6000/5.496,95 = 1,09151

\*\*\*\* 6000/5.289,18 = 1,13439

## <span id="page-21-0"></span>**2. Karşılaştırmalı Bilanço Raporlamada,**

Karşılaştırmalı bilanço raporlamada, dönem bilançosunun düzeltilmiş değerlerinin saptanması değişiklik göstermez ancak geçmiş dönem bilançosunun düzeltilmesi iki aşamada gerçekleştirilir. İlk aşama geçmiş dönem bilançosunu ilgili dönemin bitiş ayına göre düzeltmek olacaktır. Burada izlenen yol, dönem bilançosunun düzeltilmesi ile aynıdır. Yani parasal kalemler için düzeltme katsayısı değeri "1" varsayılacak, parasal olmayan kalemler için ise endeksler yardımıyla düzeltilmiş tutarlar bulunacaktır. İkinci aşama ise kendi dönem sonuna göre düzeltilmiş tüm bilanço kalemlerini cari dönem bitiş ayına göre düzeltmek olacaktır.

## **Örnek 1:**

İlk Dönem: Ocak 2001-Aralık 2001 İkinci Dönem: Ocak 2002-Aralık 2002 Başlangıç Rapor Ayı: Açılış Bitiş Rapor Ayı: Ocak 2003 Yukarıdaki filtreye uygun olarak karşılaştırmalı rapor alındığında;

 Ocak 2002-Aralık 2002 dönemi, dönem bilançosu raporlamadaki işlem adımlarına göre düzeltilir. Yani parasal değerler için düzeltme katsayısı "1" varsayılır. Parasal olmayan değerler için ise Aralık ayı endeksi, hareketin endeksine bölünerek bulunan katsayıyı hareket tutarıyla çarpmak suretiyle düzeltme işlemi gerçekleştirilir.

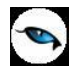

- Ocak 2001-Aralık 2001 dönemi iki düzeltme aşamasından geçer:
	- o İlk düzeltme işlemi, bilanço tarihi değerlerinin Aralık 2001'e göre düzeltilmesidir. Bu işlem cari dönemim 2001 dönemi varsayılıp dönem bilançosunun düzeltilmesi işlemidir. Dolayısıyla sadece parasal olmayan değerler düzeltilir. Parasal değerlerin tarihi değerleri ile düzeltilmiş değerleri aynı olacaktır.
	- $\circ$  İlk adımda bulunan düzeltilmiş kalem tutarları, ikinci kez düzeltme işlemine tabi tutulur. Bu işlem 2001 Aralık ayına göre düzeltilmiş değerlerin, 2002 Aralık ayına göre düzeltilmesi işlemi olacaktır. Bu işlemde hem parasal hem de parasal olmayan kalemler düzeltme işlemine tabi olacaktır. Düzeltme katsayısı ise "Aralık 2002 indeksi/Aralık 2001 indeksi" işleminin sonucu olacaktır.

## **Örnek 2:**

İlk Dönem: Ocak 2001-Aralık 2001 İkinci Dönem: Ocak 2002-Aralık 2002

Başlangıç Rapor Ayı: Açılış Bitiş Rapor Ayı: Eylül 2002

Yukarıdaki filtreye uygun olarak karşılaştırmalı rapor alındığında

- Ocak 2002-Aralık 2002 dönemi, dönem bilançosu raporlamadaki işlem adımlarına göre düzeltilir. Yani parasal değerler için düzeltme katsayısı "1" varsayılır. Parasal olmayan değerler için ise Eylül ayı endeksi, hareketin endeksine bölünerek bulunan katsayıyı hareket tutarıyla çarpmak suretiyle düzeltme işlemi gerçekleştirilir.
- Ocak 2001-Aralık 2001 dönemi iki düzeltme aşamasından geçer:
	- $\circ$  İlk düzeltme işlemi, bilanço tarihi değerlerinin Aralık 2001'e göre düzeltilmesidir.
	- $\circ$  İlk adımda bulunan düzeltilmiş kalem tutarları, düzeltme katsayısı yardımıyla (D.K. = Eylül 2002 indeksi/Aralık 2001 indeksi) ikinci kez düzeltme işlemine tabi tutulur.

## **Örnek 3:**

Yukarıda dönem bilançosu raporunun düzeltilmiş dökümüne ilişkin örnekten hareketle Aralık 2003'e gelindiğini ve bu dönem sonunda karşılaştırmalı bilanço alındığını farz edelim. Bu durumda geçmiş dönem Ocak 2002-Aralık 2002 dönemi olacaktır. Bu bilançonun ilk önce Aralık 2002'ye göre düzeltilmesi, sonra da Aralık 2003'e göre düzeltilmesi gerekecektir. Yukarıda iki hesabın da Aralık 2002'ye göre düzeltilmiş değerleri hesaplanmıştı:

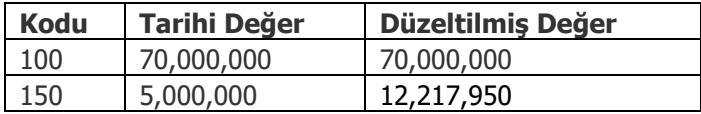

Aralık 2003 TEFE değerinin 7000 olduğunu varsayalım.

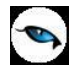

Aralık 2003'e göre düzeltildikten sonra karşılaştırmalı bilançoya yansıyacak olan nihai düzeltilmiş değerlerin hesabı şöyle yapılacaktır:

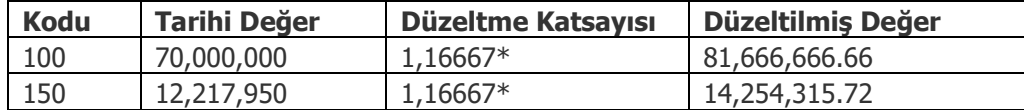

\* Aralık 2003 İndeksi/Aralık 2002 İndeksi = 7000/6000 = 1,16667

**Not:** Endeks atanmamış parasal olmayan hareketlerin düzeltilmiş değeri, tarihi değerine eşit olacaktır.

## <span id="page-23-0"></span>**9.1.3. Düzeltilmiş Kar/Zarar**

Düzeltilmiş değerler basımı: evet iken kullanıcı tarafından eklenen kar/zarar kaleminin değeri, düzeltilmiş aktif ve pasif toplamlarının farkı olacaktır.

## <span id="page-23-1"></span>**9.2. Kar/Zarar Tablosu**

"Gelir tablosunun bütün gelir ve gider unsurları bilanço tarihindeki paranın satınalma gücüne göre ifade edilir. Bu nedenle bütün gelir ve gider unsurları ilk kaydedildikleri tarihten itibaren genel fiyat endeksinde oluşan değişikliklere göre yeniden belirlenir" (TMS 2, madde 16)

Kar/zarar tablosunun enflasyona göre düzeltilmesindeki amaç da diğer mali tablolarda olduğu gibi, tablo içinde homojenliğin ve karşılaştırılabilirliğin sağlanmasıdır.

## <span id="page-23-2"></span>**9.2.1. Rapor Filtreleri**

Kar/zarar tablosunun enflasyona göre düzeltilmiş değerlerinin dökümünün alınabilmesi için rapor filtrelerinde "Düzeltilmiş Değerler Basımı: Evet/Hayır" filtresi kullanılır. Filtre öndeğeri "Hayır" olarak gelir.

Filtre değerinin "Evet" olması durumunda düzeltilmiş değerlerin dökümünün alınabilmesi için "Hesaplama: Yerel/Dövizli" filtresinde "Yerel" seçiminin yapılması gerekmektedir.

## <span id="page-23-3"></span>**9.2.2. Düzeltilmiş Kar/Zarar Tablosu Değerleri**

Hem karşılaştırmalı hem de karşılaştırmasız kar/zarar tablosunda enflasyona göre düzeltilmiş değerlerin de dökümünün alınabilmesi için kar/zarar tablosu tasarımı güncellenmiştir.

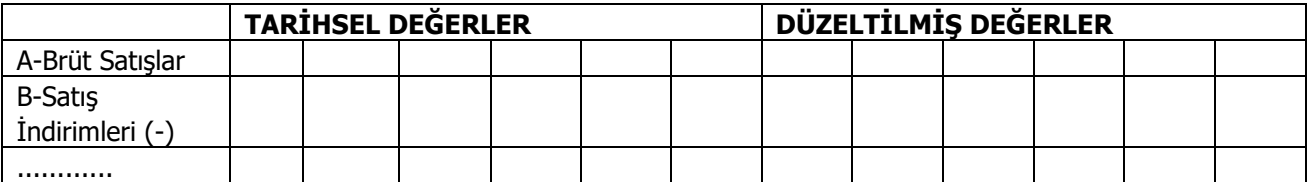

Düzeltilmiş değerlerin alınabilmesi için, kar/zarar tablosu dönemine ve "Hesap Tutarı" parametresinin değerine uyan hesap hareketleri tek tek düzeltilir. Düzeltme işleminde tarihi değerler (hareket değeri) belirli bir düzeltme katsayısı ile çarpılır. Düzeltme katsayısı bilançoda hesaplandığı gibi hesaplanır:

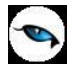

Düzeltme Katsayısı= Bilanço Bitiş Ayı İndeksi/Hareketin indeksi

Düzeltilmiş Tutar= Tarihi değer \* Düzeltme Katsayısı

Kar/Zarar tablosu için yapılacak düzeltme işlem adımları, bilançoda yapılan işlem adımları ile aynıdır. Yani;

- 1. Dönem gelir tablosu için, gelir tablosu rapor bitiş ayına göre;
- 2. Karşılaştırmalı bilançoda eski dönem gelir tablosu kalemleri önce kendi dönem sonuna göre, sonra da rapor bitiş ayına göre düzeltme işlemi yapılır.

## <span id="page-24-0"></span>**9.2.3. Net Parasal Pozisyon Kar/Zarar Hesabı**

Geleneksel muhasebede, işletmelerin parasal varlıkları elde bulundurmaktan dolayı uğradıkları kayıplarla, borçlu olmaktan dolayı elde ettikleri kazançlar gelir tablosuna yansımaz. Enflasyon muhasebesinde ise, gelir tablolarına eklenen bir kalem (net parasal pozisyon kar/zararı) ile bu kazanç/kayıplar gelir tablosuna yansıtılarak paranın satınalma gücündeki değişikliklerin kar/zarar hesabına yansıtılması sağlanır.

Program bu kalemin değerini otomatik hesaplamayacaktır. Bunun için kullanıcının kendisinin bu kalemi "tutar" tipinde tabloya eklemesi ve bu tutarın değerini de "Net Parasal Pozisyon Kar/Zarar Tablosu" raporundan elde etmesi gerekmektedir.

#### <span id="page-24-1"></span>**9.3. Düzeltilecek Diğer Mali Tablolar**

Enflasyona göre düzeltilecek diğer mali tablolar şunlardır:

- 1. Satışların Maliyeti Tablosu
- 2. Fon Akım
- 3. Nakit Akış Tablosu
- 4. Kar Dağıtım Tablosu

Tüm tabloların da enflasyona göre düzeltilmesi işleminde bu tablolardaki tüm kalemler düzeltilecektir. Düzeltme işlemi yukarıdaki tablolarda açıklanan düzeltme işlem adımları ile aynıdır. Düzeltilmiş kalemlerin listelenebilmesi için tablo tasarımları güncellenmelidir.

#### <span id="page-24-2"></span>**9.4. Net Parasal Pozisyon Kar/Zarar Tablosu**

"Enflasyon döneminde, parasal varlık veya parasal borçların fiyat düzeyine bağlanmadığı ortamda, parasal borçlardan fazla parasal varlık bulunduran işletmeler satınalma gücü kaybına uğrar. Diğer taraftan parasal varlıklardan fazla parasal borcu olan işletmeler ise, satın alma gücü kazanır. Bu nedenle parasal varlık ve parasal borçlar farkından doğan kazanç ve kayıplar dönem karının belirlenmesinde dikkate alınır" (TMS 2, madde 20)

Net Parasal Pozisyon Kar/Zarar Tablosu'na, Genel Muhasebe/Mali Tablo Tanımları/Net Parasal Pozisyon Kar/Zarar Tablosu menüsü ile ulaşılır. Tablonun amacı, herhangi bir dönem içinde parasal varlıkları elde bulundurmaktan dolayı uğranan kayıplarla, borçlu olmaktan dolayı elde edilen kazançların hesaplanması ve net kazanç/kaybın saptanmasıdır.

Menü ile ulaşılan ekranda kullanıcı standart tablo tanımı ekleyip üzerinde değişiklik yapabileceği gibi boş tanım ekleyerek özel bir tanım da yapabilir. Standart tanım üç seviyeli olup kaçıncı seviyeye kadar açılım yapılacağı filtrelerde belirtilecektir. Bununla birlikte sütunlarda hem tarihi değerler hem de düzeltilmiş değerler listelenecektir. Seviyelere göre tanımlar ve tipleri aşağıda verilmiştir:

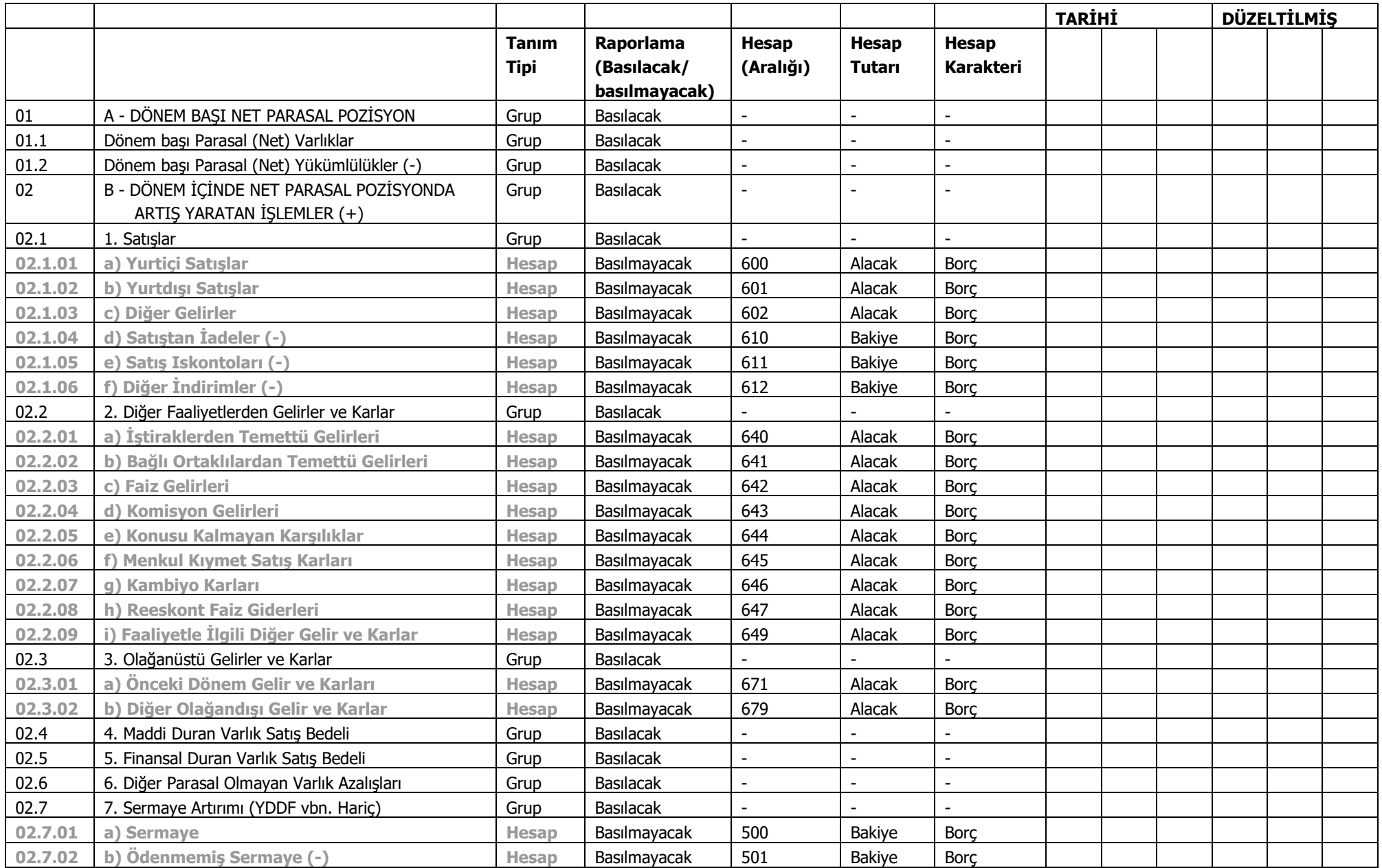

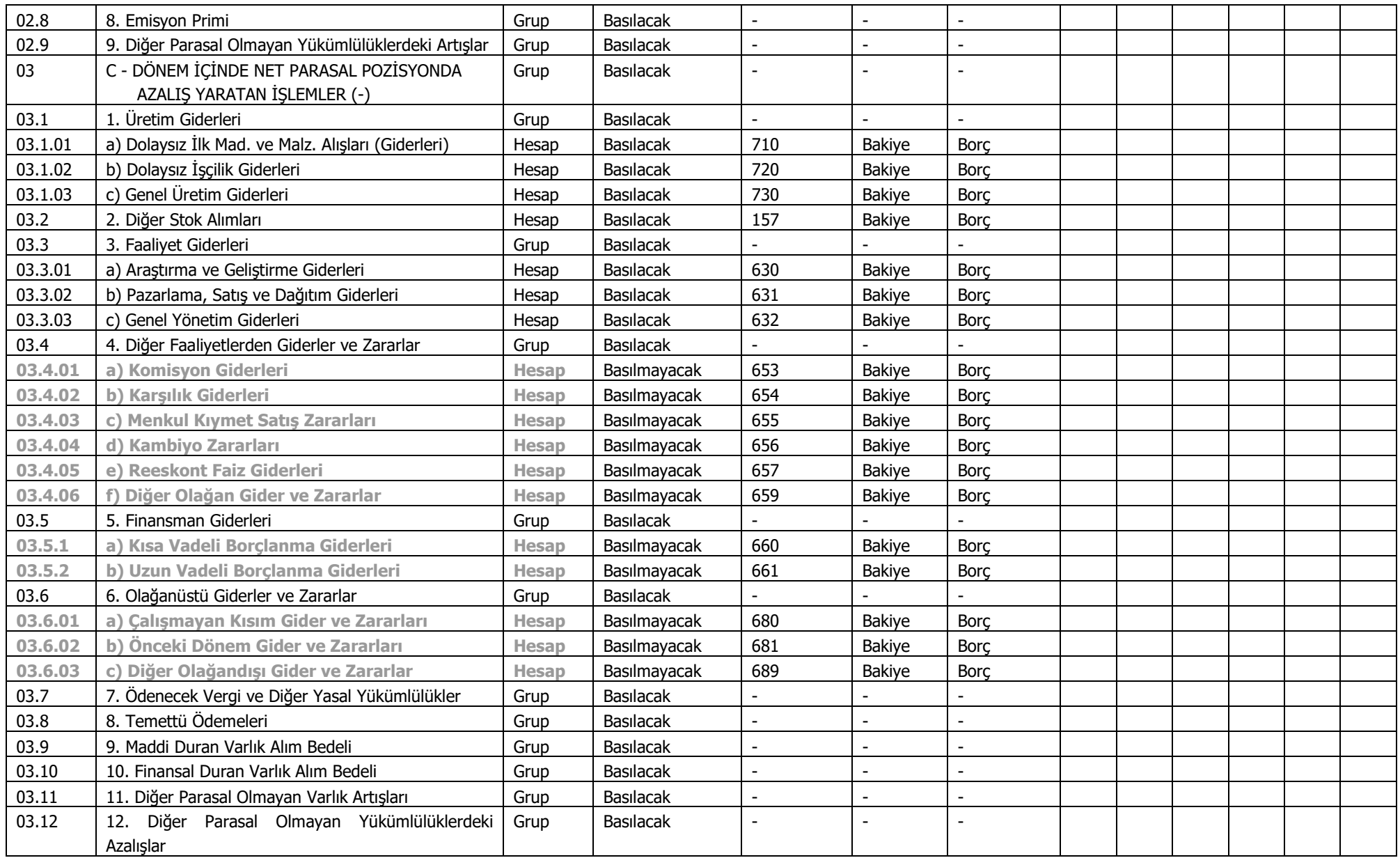

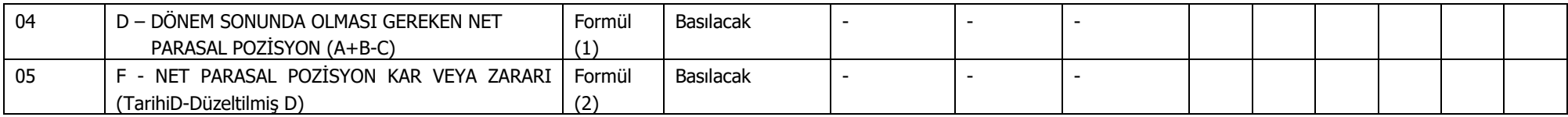

(1) Dönem Sonunda Olması Gereken Net Parasal Pozisyon "P01+P02-P03" olarak hesaplanır.

(2) Net Parasal Pozisyon Kar veya Zararı kalemi formülü "R01+R02-R03" olacaktır. "R" ilgili satırın tarihi ve düzeltilmiş değerleri arasındaki farkı verecektir. Öyleyse "R01", Dönem Başı Net Parasal Pozisyonun tarihi ve düzeltilmiş değeri arasındaki farkı verirken, "R02" Dönem içi Net Parasal Pozisyonda Artış yaratan İşlemlerin, "R03" ise Dönem içi Net Parasal Pozisyonda Azalış Yaratan İşlemlerin tarihi ve düzeltilmiş değerleri arasındaki farkı verir. Bu aynı zamanda D (Dönem Sonunda Olması Gereken Net Parasal Pozisyonu da tarihi ve düzeltilmiş değerleri arasındaki fark demektir.

Net Parasal Pozisyon Kar veya Zararı kaleminin değeri 1. seviyeden düzeltilmiş kolonunda listelenecektir. Grup ve hesaplar için "ters bakiye: listelenecek" ve "işlem türü: eklenecek" şeklinde öndeğer gelecektir.

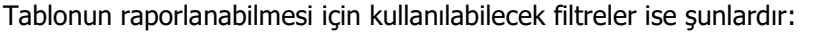

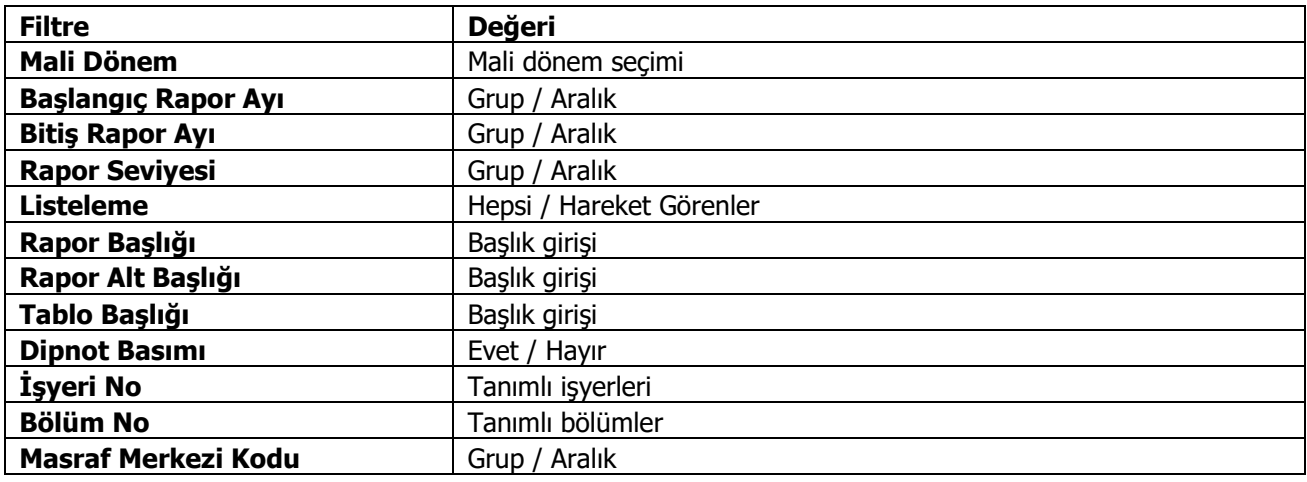

Tablodaki tüm kalemlerin düzeltilebilmesi için yine düzeltme katsayıları hesaplanır ve düzeltme katsayıları tarihi tutarlarla çarpılır.

#### <span id="page-28-0"></span>**9.5. Enflasyona Göre Düzeltme Defteri**

Enflasyona göre mali tablolarda yapılan düzeltme işlemleri resmi defterlere yansımaz. Bununla birlikte bu işlemlerin resmi olmayan bir defterde tutulması gerekmektedir. Tebliğ uyarınca bu defter "Enflasyona Göre Düzeltme Defteri"dir.

Genel Muhasebe/Defter ve Dökümler/Enflasyona Göre Düzeltme Defteri menüsü ile ulaşılacak defter dökümü filtreleri şunlardır:

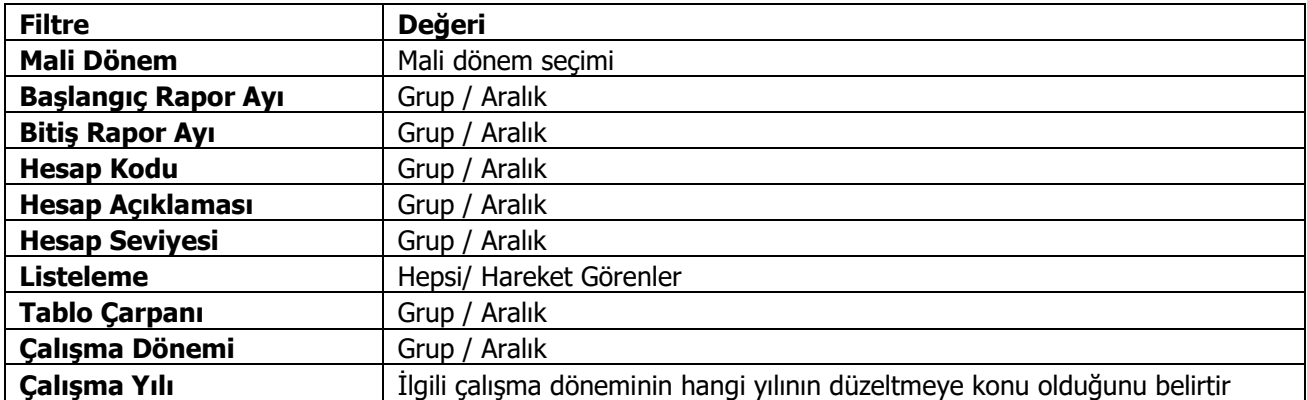

Çalışma dönemi filtresinin mantığı mali tablolarda çalışma şeklinden farklıdır. Karşılaştırmalı dökümü sağlamak amacını değil geçmiş dönemlerin bitiş rapor ayına göre düzeltilmesini ve düzeltme sonuçlarının resmi olmayan defterlere yansımasını sağlama amacını taşımaktadır. Bu anlamda filtre aktif olmadığı müddetçe içinde bulunulan dönemin düzeltilmesi söz konusu olacaktır. Filtre aktif iken ise seçili dönem bitiş rapor ayına göre düzeltilerek ilgili düzeltme kayıtları oluşturulacaktır.

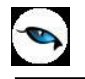

## Defter dökümü aşağıdaki gibidir:

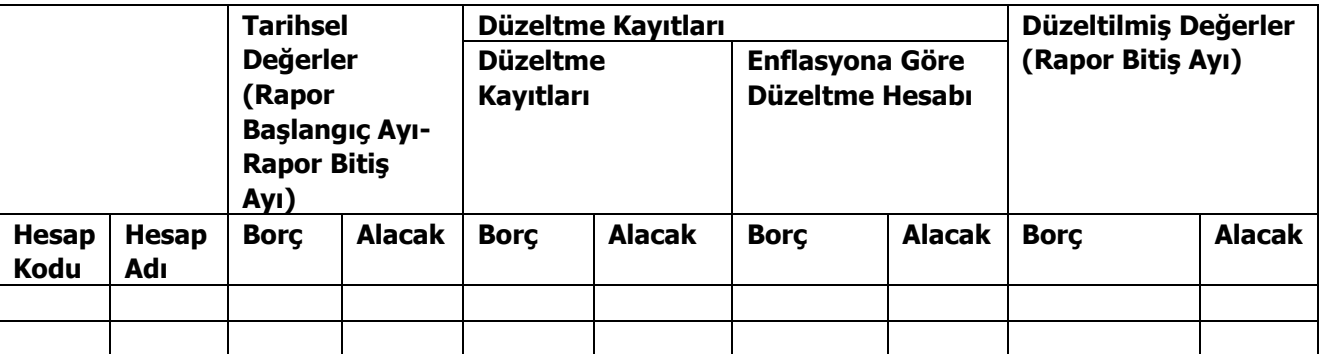

Hesap Kodu ve adı alanında listelenecek olan hesaplar, filtre kriterlerine uygun olan hesaplar olup koda göre listelenir. Her bir hesap için, filtrede verilen rapor başlangıç ve bitiş tarihine uygun muhasebe hareketleri taranır borç karakterli olanlar tarihsel borç kolonuna, alacak karakterli olanlar ise tarihsel alacak alanına yansır.

Düzeltme işlemine tabi tutulacak hesaplar şunlardır:

- 1. Tüm parasal olmayan hesaplar
- 2. Gelir tablosu hesapları (Finansal tablolardan Gelir Tablosu işaretli olanlar)
- 3. Maliyet hesapları (Finansal tablolardan Satışların Maliyeti Tablosu işaretli olanlar)

Bu hesaplar dışında kalan parasal hesaplar ise [bilanço](#page-19-3)da düzeltildiği gibi düzeltilerek döküm yapılacaktır.

Buna göre ilgili hesabın tarihsel alacak ve tarihsel borç hareketleri tek tek düzeltilerek, düzeltilmiş değerler düzeltilmiş borç ve alacak kolonlarına yansır. Düzeltilmiş değer ile tarihsel değerler arasındaki farklar ise düzeltme kayıtlarına yansır. "Düzeltilmiş değer-Tarihsel değer>0" ise aradaki fark artış yönünde olmuş demektir. Bu durumda eğer değerin tipi borç ise fark düzeltme kayıtlarında borç, enflasyona göre düzeltme hesabında ise alacak bölümüne yansır. Eğer değerin tipi alacak ise fark düzeltme kayıtlarında alacak, enflasyona göre düzeltme hesabında ise borç bölümüne yansır. Eğer "Düzeltilmiş değer-Tarihsel değer<0" ise fark düzeltme kayıtlarında hesap karakterinin tam tersi karakterli yazılacaktır. Yani borç hareketlerinin düzeltilmiş değeri ile tarihsel değeri arasında azalış yönünde bir fark oluşmuşsa fark düzeltme kayıtlarına alacak, enflasyona göre düzeltme hesabında ise borç bölümüne yazılacaktır.

## **Örnek:**

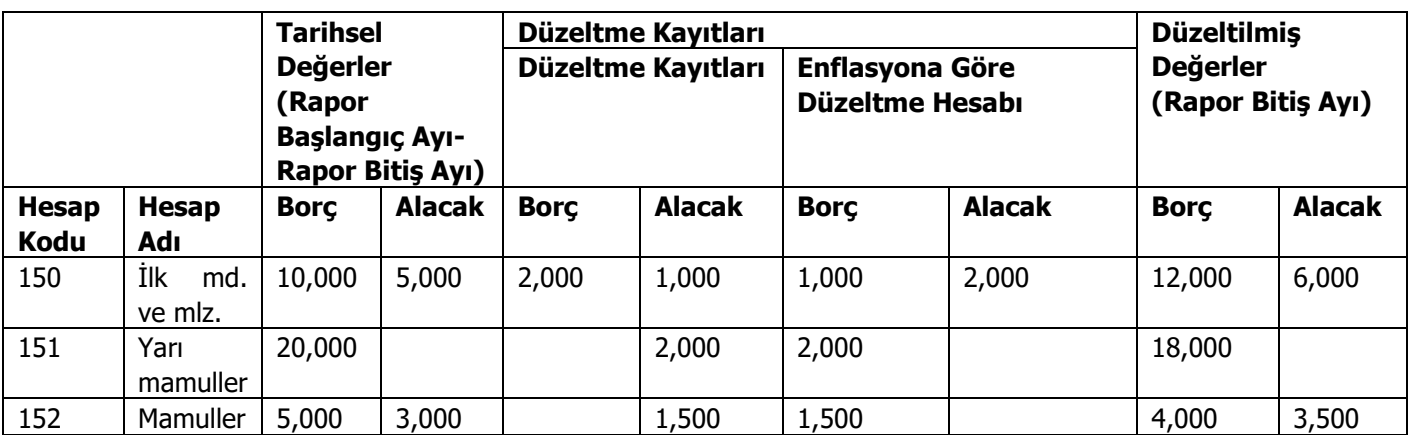

Yukarıdaki enflasyona göre düzeltme defterinin her bir satırı şunları anlatmaktadır:

- 1. 150 hesabın tarihsel olarak borç toplamları 10,000, alacak toplamları ise 5,000 olarak hesaplanmıştır. Bu hesaba ait hareketler enflasyona göre yeniden değerlendiğinde ise borç toplamının 12,000, alacak toplamının ise 6,000 olduğu saptanmıştır. Buna göre 150 hesabın borcunda 2,000 TL'lik bir düzeltme, alacağında ise 1,000 TL'lik bir düzeltme yapmak gerekmektedir. Buna karşılık bu düzeltme hareketlerinin karşı hareketleri enflasyona göre düzeltme hesabına 2,000 TL borç ve 1,000 TL alacak yazmak olacaktır.
- 2. 151 hesabın tarihsel olarak borç toplamları 20,000 TL hesaplanmıştır. Bu hesaba ait hareketler enflasyona göre yeniden değerlendiğinde ise borç toplamının 18,000 TL olduğu saptanmıştır. Buna göre 151 hesabın alacağına 2,000 TL'lik bir düzeltme eklenmeli ki 20,000 (B) ile 2000 (A) toplamı 18,000 (B) verebilsin. Buna karşılık enflasyona göre düzeltme hesabına 2,000 TL borç yazılmalıdır.
- 3. 152 hesabın tarihsel olarak borç toplamları 5,000, alacak toplamları ise 3,000 olarak hesaplanmıştır. Bu hesaba ait hareketler enflasyona göre yeniden değerlendiğinde ise borç toplamının 4,000, alacak toplamının ise 3,500 olduğu saptanmıştır. Buna göre 152 hesabın alacağında "1000 (5000-4000) + 500 (3500-3000)=1500" TL'lik bir düzeltme yapmak gereklidir. Buna karşılık enflasyona göre düzeltme hesabına 1,500 TL borç yazılmalıdır.

## <span id="page-31-0"></span>**10. Alternatif Amortisman Tablosu**

Enflasyon Muhasebesi uygulamasından önce işletmeler, satınalma gücünde meydana gelen düşüşler dolayısıyla, amortismana tabi duran varlıkları cari para birimi ile değerlemek amacıyla yeniden değerleme yapmakta ve bu değerleme farkını ilgili esaslara uygun olarak bilançoya yansıtmaktaydı. Ancak enflasyon muhasebesi uygulamaları ile bir maddi duran varlığın genel fiyat düzeyine göre düzeltilebilmesi mümkün olacağından herhangi bir maddi duran varlığın enflasyon muhasebesine göre düzeltilmesi işleminden önce ilgili varlığın maliyetine eklenmiş yeniden değerleme artışlarının düşülmesi gerekmektedir. Aksi takdirde çifte değerleme işlemi ve hatalı düzeltme sonuçlarına ulaşılması söz konusu olacaktır.

Bu nedenle programa mevcut amortisman tablolarına alternatif bir amortisman tablosu eklenmiştir. Bu tablo, mevcut tablo parametrelerinin birçoğuna sahip olmakla birlikte yeniden değerleme işlemini kapsamayan bir tablodur. Böylelikle bir sabit kıymetin yeniden değerlemesi yapıldığı halde enflasyon muhasebesi uyarınca yeniden değerleme artışlarının dikkate alınmadığı bir tablo hesaplamasının yapılabilmesi mümkün olacaktır.

Tablo parametreleri şunlardır:

- 1. Amortisman Türü: Normal / Azalan
- 2. Amortisman Oranı
- 3. Amortisman
- 4. Hurda Değeri
- 5. Kıst Amortisman: Evet / Hayır

İlgili sabit kıymet kaydının üzerinden Enflasyon Muhasebesi Alternatif Amortisman Tablosu hesaplamalarında, sabit kıymet kaydına ilişkin değerleme parametreleri dikkate alınmaksızın hesaplama yapılabilmektedir.

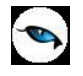

## <span id="page-32-0"></span>**11. Malzeme Hareketleri Fiyat Endeksi Atama**

Malzeme Yönetimi/İşlemler menüsü ile ulaşılan işlemin amacı malzeme giriş ve çıkış hareketlerine fiyat endeksi atamaktır. Giriş hareketleri için atanacak endeks ilgili giriş tarihindeki endeks ile giriş tarihinden bir önceki ayın endeksinin ortalamasıdır. Çıkış hareketleri için endeks atanması işlemi ise maliyet üzerinden fiyatlandırma (cost) mantığı içinde firma maliyet yöntemine uygun olarak gerçekleştirilir.

Cost işleminde çıkış hareketlerinin RD cinsinden maliyeti hesaplanırken maliyet yöntemine bağlı olarak ilgili formüllerde tutar bilgisinin yerine "tutar/rd kur" bilgisi getirilir. TL cinsinden maliyet, bu hesaplama işlemi sonucunda bulunan değere bölündüğünde elde edilen değer, çıkış hareketinin RD kuru bilgisini verir.

Bu anlamda giriş hareketleri üzerinden çıkış hareketlerine endeks atanması işlemi çıkış hareketinin yukarıda bahsedilen işlem sırasında rd kurunun hesaplanması süreci ile benzerlik gösterir. Malzeme hareketleri fiyat endeksi ataması işlemi çalıştırıldığında, rd kurları yerine ilgili giriş hareketlerinin endeksini kullanılır ve çıkış hareketinin TL cinsinden birim maliyeti de dikkate alınarak çıkış hareketinin endeksi bulunmuş olur.

Örneğin bir malzemenin giriş/çıkış hareketleri aşağıdaki gibi olsun:

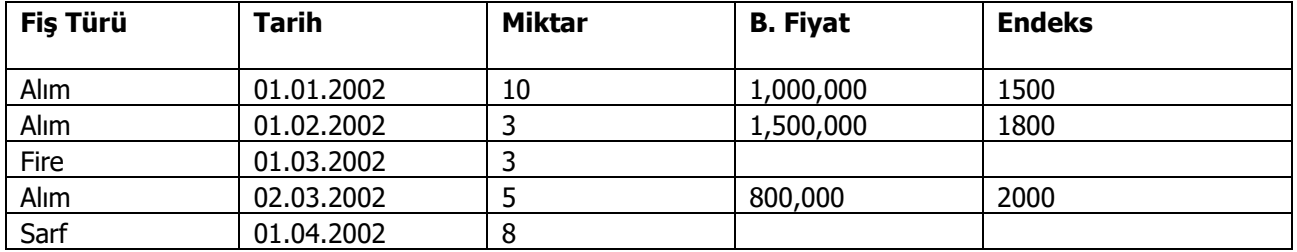

Maliyet yöntemi Girişlerin Ortalaması iken çıkış hareketlerine endeks hesaplaması işlemi şöyle yapılır:

01.03.2002 tarihli hareket için;

Endeks =  $((10*1,000,000 + 3*1,500,000)/13)/((10*1,000,000/1500 + 3*1,500,000/1800)/13)$  $= (14,500,000/9,166.66667) = 1581$ 

01.04.2002 tarihli hareket için;

Endeks =  $((10*1,000,000 + 3*1,500,000 + 800,000 *5)/18)/((10*1,000,000/1500 + 3*1,500,000/1800 +$ 5\*800,000/2,000)/18)  $= (18,500,000/11,166.66667) = 1656$ 

Maliyet yöntemi Eldekilerin Ortalaması iken çıkış hareketlerine endeks hesaplaması işlemi şöyle yapılır:

01.03.2002 tarihli hareket için;

Endeks =  $(10*1,000,000 + 3*1,500,000)/13)/((10*1,000,000/1500 + 3*1,500,000/1800)/13)$  $= (14,500,000/9,166.66667) = 1581$ 

01.04.2002 tarihli hareket için;

Bunun için öncelikle 01.03.2002 itibariyle elimde kalan malzeme miktarının, maliyetinin ve endeksinin bilinmesi gereklidir. Endeksinin ne olduğu bir önceki adımda hesaplanmıştır. Maliyeti ise (10\*1,000,000 + 3\*1,500,000)/13 formülü ile bulunur. Bu işlemin sonucu "1,115,384" bulunur.

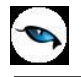

Endeks =  $((10*1, 115, 384 + 800, 000*5)/15)/((10*1, 115, 384/1581 + 5*800, 000/2, 000)/15)$  $= (15,153,840/9,054,02) = 1673$ 

Yukarıda belirtildiği üzere, fiyat indeksi atama işlemi maliyet üzerinden fiyatlandırma ve maliyetlendirme servisi işlemleri içinde yapılıp bu işlemlerde de "Fiyat Endeksi Atansın: Evet/Hayır" filtresinin değerine göre yapılacaktır.

**Önemli Not:** Maliyetlendirme mantığı için fiyat endeksi ataması işleminde iade hareketlerinin endeksi atanırken iade tipi dikkate alınacaktır. İade tipi giriş/çıkış maliyeti iken iade hareketinin endeksi ilişkili olduğu giriş/çıkış hareketinin endeksi olacaktır. İade tipi güncel maliyet ise herhangi bir çıkış hareketine endeks ataması yapılır gibi endeks atanacaktır. İade tipi iade maliyeti olduğunda ise herhangi bir giriş hareketine endeks atanır gibi endeks ataması yapılacaktır.

## <span id="page-33-0"></span>**13.1. Üretimden Girişler**

Yukarıda belirtildiği üzere, giriş hareketlerinin endeksi atanırken ilgili giriş tarihindeki endeks ile giriş tarihinden bir önceki ayın endeksinin ortalaması alınacaktır. Ancak söz konusu giriş hareketi üretim işleminin sonucu olarak oluşmuş bir üretimden giriş hareketi ise endeks hesaplaması diğer giriş hareketlerinin endeks hesaplanması işleminden farklıdır. Bu farklılık, üretimden giriş maliyetinin bağlı sarf ve fire hareketlerinin maliyetine bağlı olmasından kaynaklanmaktadır. Dolayısıyla aslında bir üretimden giriş hareketinin maliyetinin enflasyona düzeltilmesi demek bu maliyeti oluşturan kalemlerin düzeltilmesi demek olduğundan bu tip üretimden giriş hareketlerinin endeksi bağlı sarf ve fire hareketlerinin endeksi üzerinden hesaplanacaktır. Üretimden girişler dört ayrı durum sonucu oluşmuş olabilir. Üretimden giriş fişi;

- 1. Üretim Emri No ile,
- 2. Hızlı Üretim No ile
- 3. Üretim No (üretimsiz sette) ile diğer malzeme fişlerine bağlı olabilir ya da
- 4. Yukarıdaki dört durumdan bağımsız olarak sisteme girilmiş olabilir.

4 no'lu durum normal bir giriş hareketine tekabül edip endeksi atanırken ilgili giriş tarihindeki endeks ile giriş tarihinden bir önceki ayın endeksinin ortalaması alınacaktır. 3 numaralı durumda ise üretimden giriş fişi içinde belirtilmiş Üretim No numarasına sahip ve üretimden giriş tarihinden önceki sarf/fire hareketlerinin endeksi üzerinden hesaplanır.

2 no'lu durumda ise aynı hızlı üretim no'ya sahip tüm sarf/fire hareketlerinin endeksi üzerinden hesaplanır. 1 no'lu duruma giren üretimden giriş hareketlerine ise endeks atanmaz. Çünkü bu işlem üretim emri üzerinden yapılır.

## <span id="page-33-1"></span>**13.1.1. Hızlı Üretim/Üretim No**

Hızlı Üretim No/Üretim No ile birbirine bağlı malzeme yönetimi fişlerinden üretimden giriş fişine endeks ataması işlemi için yukarıdaki örnekten yararlanırsak 01.03.2002 ve 01.04.2002 tarihli sarf/fire hareketlerinin maliyetinin 02.04.2002'deki bir üretimden giriş hareketinin maliyetini oluşturduğunu varsayalım:

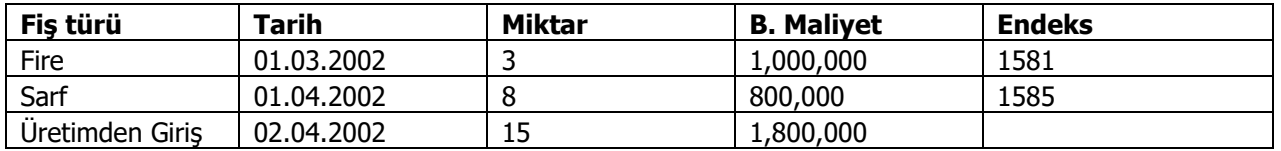

Üretimden giriş maliyeti, sarf ve fire maliyetleri toplamı olduğuna göre TL cinsinden maliyet toplamı, endekse bölünerek bulunmuş maliyet toplamına bölünürse üretimden giriş maliyeti hesaplanacaktır:

 $Endeks = (1,000,000 + 800,000)/(1,000,000/1581 + 800,000/1585)$ 

 $= (1,800,000/1137.23) = 1582$ 

## <span id="page-34-0"></span>**13.1.2. Üretim Emri**

Üretim Emri No ile birbirine bağlı malzeme yönetimi fişlerinden üretimden giriş fişine endeks ataması işlemi üretim emri üzerinden gerçekleşen maliyet hesaplanırken gerçekleştirilecektir. Gerçekleşen bir üretimden giriş hareketinin in endeksi hesaplanırken, gerçekleşen malzeme hareketleri, gerçekleşen genel gider hareketleri, gerçekleşen iş istasyonu ve işçilik kaynak kullanım hareketlerinden yararlanılır.

Malzeme hareketlerinin endeksi zaten cost ile ya da maliyetlendirme servisiyle olmak üzere ayrıca hesaplanır.

Genel gider hareketlerinin endeksi hesaplanırken ise söz konusu genel gider hareketinin başlangıç tarihi dikkate alınır. Buna göre "(başlangıç tarihindeki endeks+bir önceki ay endeksi)/2" genel gider hareketinin endeksini verir. Maliyet Muhasebesi flagi kapalı ise, genel gider maliyetinin düzeltilebilmesi için iş emri gerçekleşen başlangıç tarihi dikkate alınır. Yani genel giderin endeksi "(iş emri gerç. başlangıç tarihi +bir önceki ay endeksi)/2" olarak hesaplanır.

İş istasyonu ve işçilik kaynak kullanım hareketlerinin endeksi ise yine gerçekleşen kaynak kullanımın başlangıç tarihi olacaktır. Buna göre herhangi bir kaynak kullanım hareketinin endeksi "(gerçekleşen başlangıç tarihi+ bir önceki ay endeksi)/2" olarak hesaplanır.

Üretimden giriş maliyetini oluşturan kalemlerin endeksi saptandıktan sonra ise üretimden girişi hareketinin endeksinin hesaplanmasında ise şu formülden yararlanılır:

Endeks = (ΣMalzeme maliyeti + Σ İşçilik + Σ İş İstasyonu + Σ Genel Gider) / [(Σ Malzeme maliyeti / Endeks) + (Σ İşçilik Maliyeti / Endeks) + (Σ İş İstasyonu Maliyeti / Endeks) + (Σ Genel Gider/Endeks)]

Formülün paydasında yer alan toplamlar, her bir malzeme/işçilik/iş istasyonu/genel gider hareketinin kendi endeksine bölünmesi sonucu bulunacak değerlerin toplamını ifade etmektedir.

## **Örnek:**

#### <span id="page-34-1"></span>**Fiyat Endeksleri**

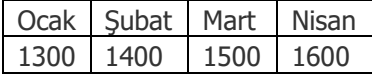

#### <span id="page-34-2"></span>**Malzeme Hareketleri**

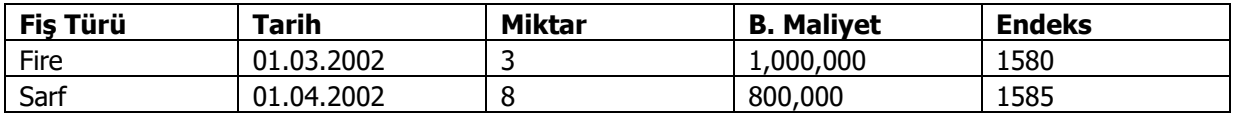

(Endekslerin Cost ile önceden hesaplandığını varsayıyoruz)

#### **Genel Gider Hareketleri**

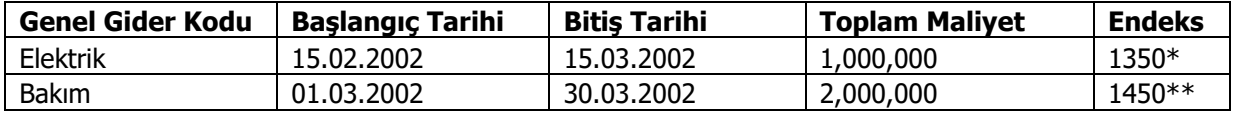

\* (Başlangıç tarihindeki endeks+bir önceki ay endeksi)/2 = (1400+1300)/2=1350

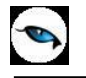

\*\* (Başlangıç tarihindeki endeks+bir önceki ay endeksi)/2 = (1500+1400)/2=1450

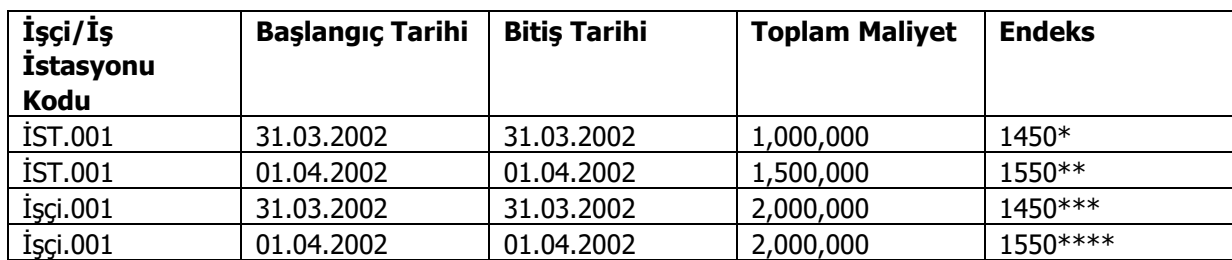

## **İşçilik/İş İstasyonu Kaynak Kullanım Hareketleri**

\* (Başlangıç tarihindeki endeks+bir önceki ay endeksi)/2 = (1500+1400)/2=1450

<span id="page-35-0"></span>\*\* (Başlangıç tarihindeki endeks+bir önceki ay endeksi)/2 = (1600+1500)/2=1550

<span id="page-35-1"></span>\*\*\* (Başlangıç tarihindeki endeks+bir önceki ay endeksi)/2 = (1500+1400)/2=1450

<span id="page-35-2"></span>\*\*\*\* (Başlangıç tarihindeki endeks+bir önceki ay endeksi)/2 = (1600+1500)/2=1550

Bu verilere göre üretimden giriş hareketinin endeksi şöyle hesaplanır:

Endeks =  $(1,000,000 + 800,000 + 1,000,000 + 2,000,000 + 1,000,000 + 1,500,000 + 2,000,000 + 1,000,000 + 1,000,000 + 1,000,000 + 1,000,000 + 1,000,000 + 1,000,000 + 1,000,000 + 1,000,000 + 1,000,000 + 1,000,000 + 1,000,000 + 1,000,000 + 1,0$ 2,000,000) / 1,000,000/1580 + 800,000/1585 + 1,000,000/1350 + 2,000,000/1450 + 1,000,000/1450 + 1,500,000/1550 + 2,000,000/1450 + 2,000,000/1550) =10,300,000/7584,721=1358

#### <span id="page-35-3"></span>**13.2. Maliyet Raporları**

Malzeme hareketlerine endeks atandıktan sonra, bu endekse göre düzeltilmiş maliyetlerini listeleyebilmek amacıyla Ayrıntılı Maliyet Analizi, Özet Maliyet Analizi ve Envanter Raporuna bazı alanların düzeltilmiş bilgileri alan listesine eklenmiştir. Bu alanlar standart tasarımda yer almayıp kullanıcı tarafından tasarıma eklenmeleri gerekmektedir.

#### <span id="page-35-4"></span>**13.2.1. Envanter Raporu**

Envanter Raporunda alanlara Envanter Tutarı (Düzeltilmiş), Envanter Tutarı (Düzeltilmiş)-Ambar, Fiş Tutarı (Düzeltilmiş), Toplam Envanter Tutarı (Düzeltilmiş) eklenmiştir.

Envanter Tutarı (Düzeltilmiş): Malzeme bazında toplam envanter tutarının düzeltilmiş toplamı. (raporda ilk sectiondaki envanter tutarının düzeltilmişi). Envanter tutarının düzeltilmişi için söz konusu envanteri oluşturan hareketlerin düzeltilmiş tutarları bulunur.

Envanter Tutarı (Düzeltilmiş)-Ambar: Ambar bazında düzeltilmiş envanter tutarıdır. (Ayrıntılı döküm alındığında ikinci sectiondaki envanter tutarının düzeltilmişi)

Fiş Tutarı (Düzeltilmiş)-Her bir fiş tutarının enflasyona göre düzeltilmiş değeridir. Fiş tutarı\*son envanter tarihindeki endeks/hareketin endeksi

**Not:** Düzeltme tarihi olarak, "Son Envanter Tarihi" filtresinde verilen tarih alınır.